#### **CHAPTER 5**

#### **DIBOL COMPILER (COMP)**

The Compiler converts a DIBOL source program into a binary program and reserves storage space for the constants, variables, and statements used by the program.

The Compiler outputs a source program compilation listing and a storage map listing of the records and fields used by the program. Turn on the printer before running the Compiler.

# **5.1 COMP OPERATING PROCEDURES**

To execute the Compiler program, type:

```
RUN COMP[,filnaml...,filnam7][/xx]
```
where :

filnaml..., filnam7 are file(s) to be compiled into one binary program. If no files are specified, the program in the edit buffer is compiled.

- /xx is one or a combination of the following option switches:
	- /N stops output of the compilation listing and the storage map listing.
	- */G* compiles the program and, if no errors are detected, executes the binary program; implies /N. The<br>message LOADING is displayed when compiling is message LOADING is displayed when compiling is successfully completed. If INIT *SYS* is used in the program, the program must have an ment to be compiled and executed with the */G* option.

**/T** enables the TRACE function; implies /G.

- **/D** transfers control to DDT; implies /G.
- **/O** creates a binary program that requires less memory space by eliminating the TRACE feature and accurate error reporting. Execution speed of the compiled program is increased by as much as 20%. This option can be combined with /N or /G.

The */O* option saves memory space as follows:

- **e** Saves one location for each executable statement.
- *0* Saves one location for each label.
- *0* Uses one location for each ON ERROR statement.

Use the */O* option on thoroughly debugged programs.

Unless the /N or /G option is specified in the RUN COMP command, the Compiler outputs a two-part compilation listing (Data Division and Procedure Division) of the source program and a storage map either on the printer or on the device specified **in START, PROC,** or END.

The Compiler underscores the number of the line where an error occurs and inserts a caret (<sup>^</sup>) pointing to the error. Other errors are listed on the storage map. Errors must be corrected before the program can be executed.

The Compiler displays the number of errors as nn ERRORS

# **5.1.1 Source Program Compilation Listing**

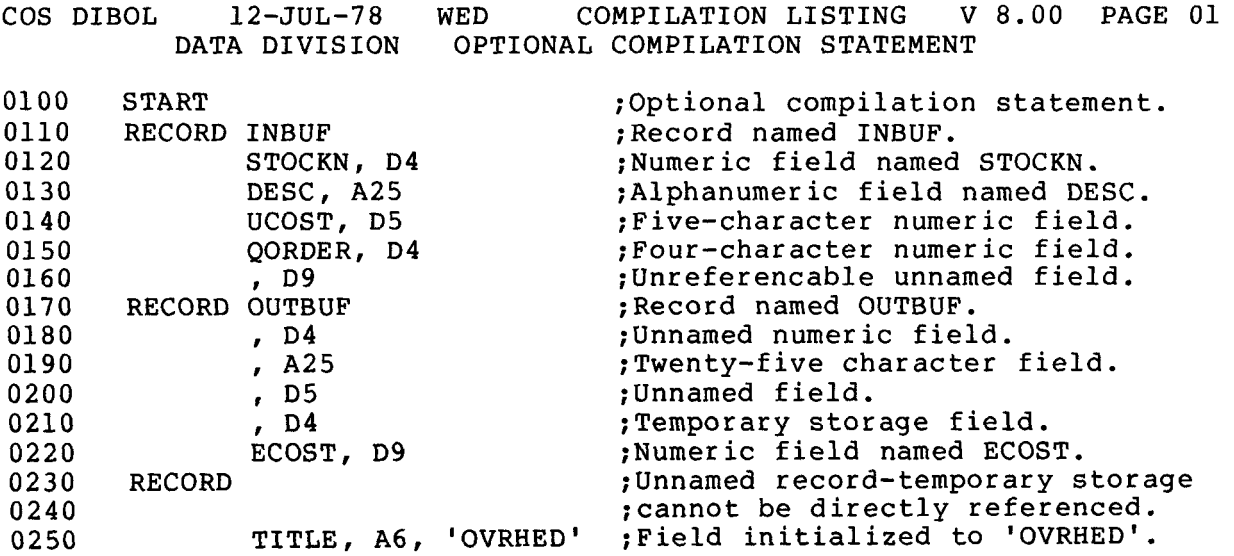

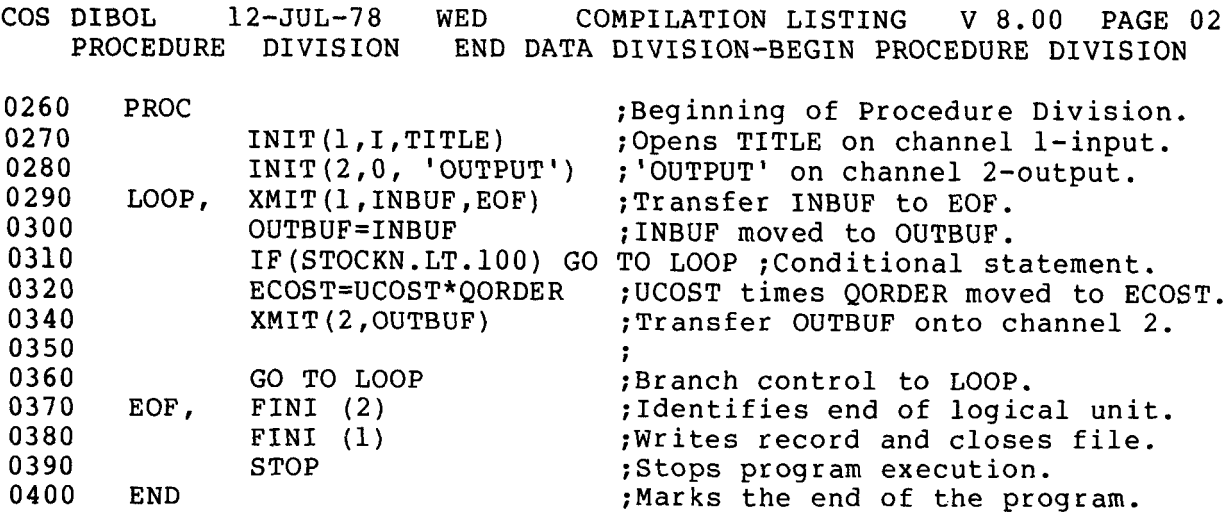

# **5.1.2 Storage Map Listing**

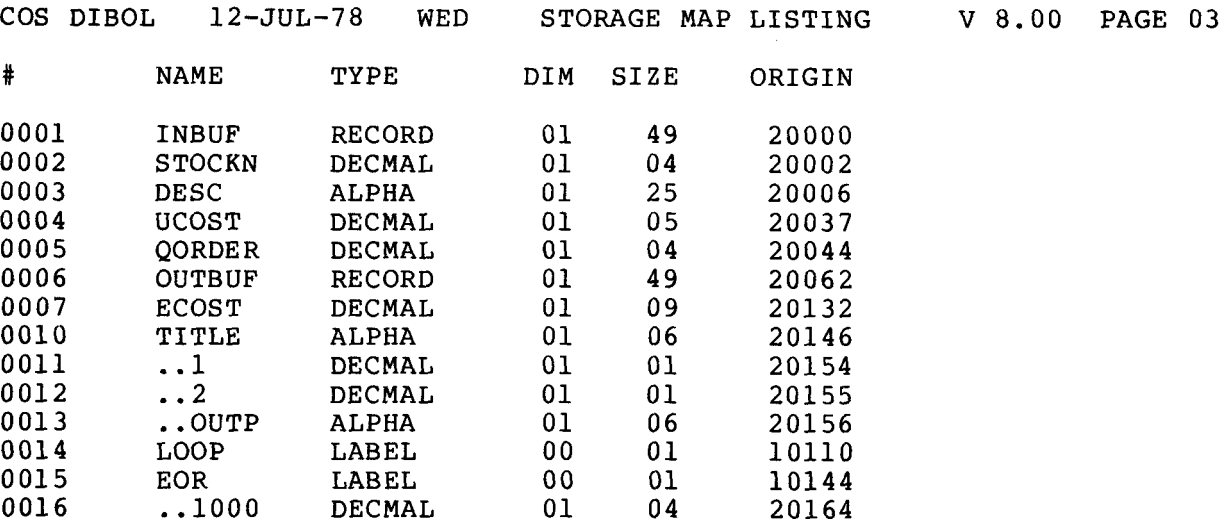

# 0014 labels

NO ERRORS DETECTED. 08 K CORE REQUIRED [3956 FREE LOCS -14 BUFFERS]

The storage map lists the record and field names and the labels as they were processed by the Compiler. The information is arranged in six columns with the following headings:

# contains the internal number of the name in column *i!.*  This number is only used in machine-level programming.

- NAME is the name (field name, record name, program label) or literal used in the compiled program. Literals are numeric or alphanumeric characters which appear in the<br>Procedure Division of the source program. Only the Procedure Division of the source program. Only the first four characters of a numeric literal are used. Each numeric literal is preceded **by** two periods (. .) to distinguish as an internal name. Numeric literals with four characters or less appear only once on the storage map even though they may occur more than once in the program. Numeric literals with more than four characters are listed each time they occur in the program. Record literals begin with a double quote and end with a single quote.
- TYPE describes the use of name in the program.
	- ALPHA used as the name of an alphanumeric field or as an alphanumeric literal.
	- DECMAL used as the name of a numeric field or as a numeric literal.
	- RECORD used as a record name or as record literal.
	- LABEL used as a program label.
	- REDEF is multiply defined (redefined). All attempts at definition after the first are flagged as errors in the compiler listing.
	- UNDEF\*\*\* is an undefined label referenced by the pro-For example: GO TO TAGl in a program where TAGl does not appear as a label.

This error is output to the printer even if the /N option is in effect. The line number where the label is used is displayed.

- DIM contains the array dimension (number of fields) of the alphanumeric or numeric labels. The column is meaningless for other types of labels.
- SIZE lists the size of the name. The size of a RECORD is the number of characters in all its labels plus 2.
- ORIGIN gives the octal byte memory address of the name.

The number of labels used, number of errors detected, memory required, and free locations are listed at the bottom of the storage map. You cannot get this information if you suppress listing of storage map.

Maximum number of labels allowed in a 16K-byte system is *365;* in 24K-byte or larger systems, 511.

Use the SAVE command to store the binary program.

The Conditional Compilation Procedure (CCP) is a feature which permits you to include statements in a source program which will be compiled only if you elect to have those statements compiled.

Statements included in a program for conditional compilation are enclosed within angle brackets as in the following example,

```
RECORD A<br>B1, D5
PROMPT, D1 
NAME, A6 
<PROMPT 
> 
c1 , A4 
       RECORD N 
       PROC 
       XMIT (8, "ENTER NAME: ' ) 
       XMIT (7 ,N) 
       STOP 
       END
```
The left angle bracket  $($  is followed by a control variable (in this case PROMPT). Unless the control variable is turned on before the left angle bracket is encountered, statements between the angle brackets will be ignored. **A** right angle bracket marks the end of a conditional area and is on a line by itself. The command to turn on a control variable is as follows:

=control variable

The above program requires the operator to type in a name on the  $key$ board. If this same program is recompiled with the control variable PROMPT on, it produces a DIBOL program which first displays a message to the operator.

```
RECORD A<br>B1, D5
B1, D5<br>C1. A4
PROMPT, D1 
NAME, A6 
=PROMPT :Turn on prompt. 
<PROMPT 
> 
       RECORD N 
       PROC 
       XMIT (8, "ENTER NAME: ' ) 
       XMIT(7,N) 
       STOP 
       END
```
Conditional compilation can also be used to debug statements in a source program. Once the program has been tested, the control variable can be removed by deleting the command to turn it on.

CCP also allows several similar (but not identical) programs to be combined into one source program.

If the control variable used in a CCP statement is undefined, the compiler will automatically set aside space for it; this **is** wasteful of space. For CCP, use variables that are already being used for other purpose.

The CCP value of a variable (on or off) is independent of the variable's ordinary DIBOL value.

If a CCP variable is used in the middle of a record definition (in the Data Division of a DIBOL program) the variable must have been previously defined, otherwise the Compiler will allocate additional space for it in the middle of a record.

CCP sections can be nested to any depth. Any CCP section that **is**  turned off will be ignored by the Compiler. To indicate that certain statements are not being used, the Compiler listing will not print the line number for that statement. There must be a matching > for each < used. If this condition is not met, the Compiler generates a CCP ERROR message. This error **is** fatal if angle brackets do not match by the end of the program.

# **5.3 SIZE OF THE BINARY PROGRAM**

Each variable uses as many bytes of memory as specified in its data definition statement. **For** example: a variable defined as 6D3 requires 18 bytes of storage. This is 9 words since a computer **word**  consists of **2** bytes.

Variables defined in an overlay record share memory with the variables in the record being overlaid.

Each RECORD statement requires one additional word of memory. This word is reserved for storing the COS-310 word count during I/O operat ions.

Each record begins on a word boundary (an even-numbered byte address). If the record length is odd (in bytes), one byte of memory is wasted.

Each literal used in the Procedure Division of a DIBOL program re-<br>quires storage (in bytes) equal to the length of the literal. The quires storage (in bytes) equal to the length of the literal. The<br>length of a numeric literal is equal to the number of digits in the length of a numeric literal is equal to the number of digits in number, including leading zeros.

Each distinct literal with a length of four or fewer characters appears only once in the space reserved for literals. Thus, if the literal **32** appears three times in the program, it will appear only once in the reserved data area. However, literals larger than four characters require space each time they appear in the program.

Each statement requires an overhead of one word. Each statement label requires one word. Unlabeled statements with line numbers 1000 more than the previous line number require one additional word each.

The number of words of memory generated by an expression can be determined by the following formula:

Add together the number of variables and literals used.

Add in the number of binary operators which appear. The binary operators include +, -, /, \*, #.

Add one for each subscript reference.

The following table shows how many words of code are required by various DIBOL statements.

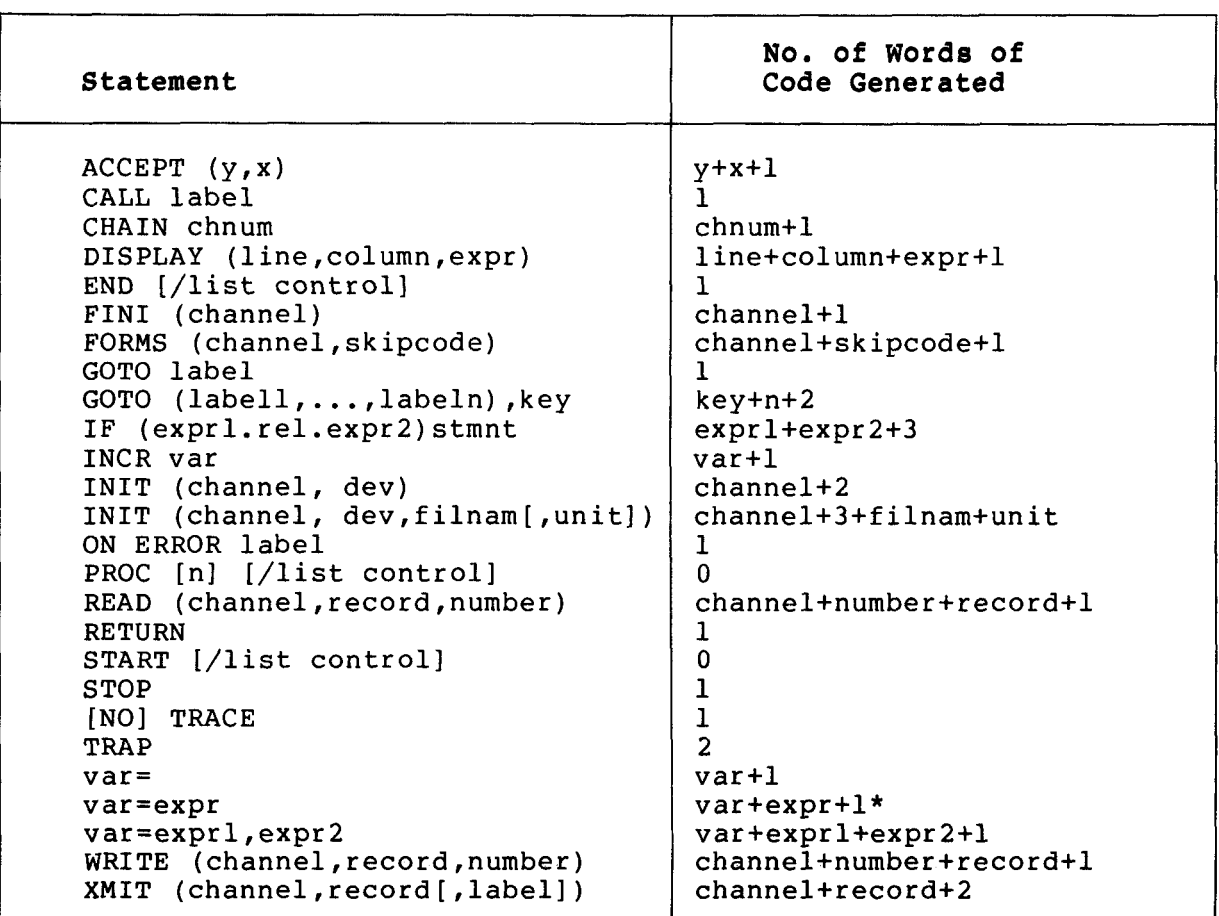

# Table 5-1 **DIBOL** Statement Words **of** Code Requirements

For the statement marked with an asterisk (\*) in the previous table, subtract 1 if the principal operator of expr is binary **f** or -, and if both types are numeric.

Example :

D = **3+5** takes **4** words of storage, while <sup>D</sup>= **3\*5** takes **5** words. Similarly, D = **3+4+5** takes **6** words while D = **3\*(4+5)** takes **7** words.

Additional space is also required by the internal symbol table. This table consists of two words for each distinct variable, statement label, or literal used.

# **5.4 COMPILER ERROR MESSAGES**

Most Compiler error messages are printed on the source listing directly after the line on which the error occurs. A caret (^) in the error message points to the approximate location of the error. Other errors **are** listed in the storage map listing.

#### **Weeeage**

#### **Explanation**

- BAD ALPHA VALUE Initial value in an alphanumeric data definition statement did not begin or end with a single quotation mark. Insert single quotes.
- BAD NUMERIC VALUE The initial value for a numeric field was incorrectly formed. Check and **form**  correctly.
- BAD PROC # The number in a PROC statement was not a digit from 0 to 7. Enter 0 through 7.

BAD RELATIONAL An illegal relational occurs in an IF statement. For example, a **.GX.** instead of a .GT. Retype correctly.

CCP ERROR Matching angle bracket (< or >) missing. Insert brackets.

COMMA MISSING No comma appeared where one was expected. Insert comma.

DATA INITIALIZATION MISSING No data initialization followed a comma in a data definition statement. Remove comma or input initial value.

**Message Explanation Explanation** 

EXPECTED LABEL IS MISSING A required label is missing. Enter label.

EXPRESSION NOT ALLOWED A complex expression or bad character occurs to the left of an  $=$  or where only a variable is allowed. Find and correct.

EXTRA CHARS AT STMNT END Extra characters occur at the end of a legal statement. Eliminate extra characters.

FIELD TOO LARGE OR 0 In a data description statement, the dimension was 0 or more than **3** digits long, or the field size was 0 or larger than 511. Bring size dimensions within<br>limits.

ILLEGAL OPERATOR A bad character was encountered in an expression where an operator would be expected. Check and replace with correct character.

ILLEGAL STMNT The statement was not a data manipulation statement (it had no =) nor did it start with a recognizable keyword. appropriate keyword and use  $=$  sign.

INITIAL VALUE WRONG SIZE The initial value in a data specificstion statement had a length different from the field size specified. Make initial value agree with defined size.

LABEL NOT ALLOWED A label in an expression was the wrong type or a record or a label which had<br>been redefined was used. Use unique been redefined was used. label of the correct type.

MISSING CLOSE PAREN No close parenthesis occurred where one was expected. Add parenthesis.

MISSING OPEN PAREN No open parenthesis occurred where one was expected. Add parenthesis.

MISSING OPERAND A binary operator occurs in an expression with no operand following it; or no expression at all occurs where one is expected. Insert operand and/or appropriate expression.

#### **Message**

**Explanation** 

- MISSING OR BAD MODE The mode designation in an INIT statement was missing **or** began **with** an illegal character. Insert **correct** mode designation.
- **MISSING QUOTE**  The statement contained an odd number of quotes ('). Delete or add quote when appropriate.
- MISSING RELATIONAL No relational appeared in an IF statement. Enter legal relational.
- NAME PREVIOUSLY DEFINED An attempt was made to redefine a previously defined name. Use unique name.
- NOT A OR D A character other than A or D occurred in a data specification statement where A or D was expected. Replace Character with A or D.
- NOT LABEL A symbol which was not a 'label' occurred where a label was required. Enter proper label.
- PROGRAM TOO BIG Binary output too big for the binary scratch area. Enlarge scratch area with PIP OPT- E.
- RECORD TOO BIG **A** named record exceeded 510 characters Either use unnamed record or reduce the size of record.
- STMNT TOO COMPLEX The statement is too complex or is nested too deep. Simplify the statement.
- SUBSCRIPT ERROR No comma or close parenthesis occurred after a subscript. Enter appropriate punctuation.
- SUBSCRIPT NOT NUMERIC The type of a subscript was not numeric. Use numeric subscript.
- TOO MANY ITEMS More elements were initialized in an array than are specified in the fielld dimension. Eliminate excess elements.

# **Me a sag e**

# **Explanation**

- TOO MANY SYMBOLS! TOO MUCH DATA UNDEFINED NAME A fatal error message. Only 365 symbols allowed in symbol table in 16K-byte *sys*tem, and only 511 symbols allowed in larger systems. The compiler stops compiling; no storage map can be produced. Rewrite and shorten program. Data Division exceeds 24K bytes. Rewrite program. **<sup>A</sup>**name is used which was not defined in
- the Data Division. Define this name or use a name already defined.
- WRONG DATA TYPE Mixed data types occurred in an expression, an argument which was supposed to be numeric was not, or one of the arguments in a data manipulation statement was of the wrong type. Replace the data.

 $\label{eq:2.1} \frac{1}{\sqrt{2}}\int_{\mathbb{R}^3}\frac{1}{\sqrt{2}}\left(\frac{1}{\sqrt{2}}\right)^2\frac{1}{\sqrt{2}}\left(\frac{1}{\sqrt{2}}\right)^2\frac{1}{\sqrt{2}}\left(\frac{1}{\sqrt{2}}\right)^2\frac{1}{\sqrt{2}}\left(\frac{1}{\sqrt{2}}\right)^2.$  $\mathcal{A}^{(1)}$ 

#### CHAPTER *6*

#### DIBOL DEBUGGING TECHNIQUE (DDT)

The DIBOL Debugging Technique (DDT) is used to debug binary programs. If a program is compiled with the DDT option (/D), the compiled binary program automatically branches to DDT upon execution. The features of DDT include breakpoint, variable examination, subroutine call traceback, and iteration.

# **6.1** DDT OPERATING PROCEDURES

To execute a binary program with DDT, type:

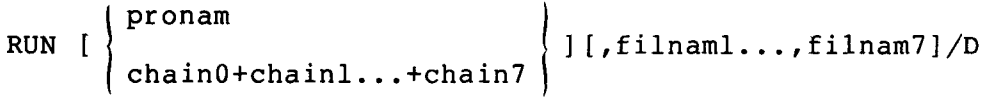

where:

pronam is the name of the binary program to be debugged.

If the program name is omitted, the Monitor loads and executes the DIBOL program in the binary scratch area.

chainO+chainl...

are binary programs which constitute one large program broken up into several chained programs. These are the programs to be debugged.

filnaml..., filnam7 are names of source files on the system device.

/D is the option switch that requests DDT.

An additional 768 words of memory plus **3** words for each label in the Data Division are required because of the /D option.

During execution **of** the program, control is passed to DDT, The DI)T program displays an appropriate DDT version number followed by a hyphen (-) to indicate that it is ready to accept commands.

#### **6.2** DDT **COMMANDS**

# **Command Explanation**

- variable= Display the contents of variable (a label from the Data Division). Variable can have single or double subscripts .
- variable=v Set variable equal to v (v is any legal alphanumer ic string).

**If** v has more characters than defined for variable, ERR **IN** CMD **is** displayed.

 $=$ Display the contents of the last variable examined.

 $=V$ Set the last variable examined equal to v.

- Snnnn Set a breakpoint at line nnnn. One breakpoint is active at a given time. **A** breakpoint set at line 0 **is**  meaningless because the program never executes line **O,,**
- >n Execute the breakpoint at the nth occurrence of line nnnn.

For example:

**-\$300**   $-$  > 4

When the program starts to execute line 300 for the fourth time, the breakpoint is executed and control **is**  transferred to DDT.

CTRL/Z Start execution **of** DIBOL program. **If** a breakpoint, \$, is set at line number nnnn, control reverts to DDT when nnnn is reached and the following message is printed:

**BREAK** !

Type additional commands in response to the hyphen  $(-)$ .

Display the lines from which calls (CALL or TRAP commands) were made (pushdown stack) during execution of the DIBOL program. This command is generally used to trace the execution of the program after a breakpoint<br>or system error has occurred. The is usually the or system error has occurred. shift/six key.

While a DDT breakpoint is pending, if a DIBOL program error causes a message such as ILLEGAL SUBSCRIPT or NUMBER TOO LONG to appear, **con**trol **is** transferred to DDT; DDT commands can **be** used for program **em**amination. If an error is fatal, the DIBOL program cannot be restarted by the CTRL/Z command.

Once a DIBOL program is running under DDT, DDT cannot be restarted unless a breakpoint occurs or an error occurs with a breakpoint pending. Therefore, if you do not require a breakpoint but want to return to DDT for program examination if an error occurs, set a breakpoint at a line number which will not be executed.

# **6.3 DDT ERROR MESSAGES**

#### **Message Explanation**

ERR IN CMD Entered an invalid DDT command. Correct the command and retry.

### **CHAPTER 7**

#### **CROSS REFERENCE PROGRAM (CREF)**

The Cross Reference Program (CREF) is primarily an aid to program development. It provides a table showing an alphabetical listing of all<br>labels used in a DIBOL source program, the line number where each labels used in a DIBOL source program, the line number label is defined, and the line numbers where each label is used.

# **7.1 CREE' OPERATING PROCEDURES**

To execute CREF, type:

```
RUN CREF [ .filnaml ... . filnam7]
```
where:

filnaml..., filnam7 are the parts of a DIBOL source program (maximum **7).**  If no files are specified, the program in the edit buffer is used.

The CREF program reads the DIBOL program, lists the cross-reference table on the line printer, and returns control to the Monitor.

CREF requires 16K bytes of memory and can handle any 16K-byte program that does not have an excessive number of symbols and labels. If 24K bytes or more is available, CREF expands its cross-reference table to make use of the available space.

**<sup>A</sup>**minimal amount of error checking is performed by CREF: no attempt should be made to cross reference programs having compilation errors. If CREF finds a line it cannot work with, it prints:

nnnn IS BEING IGNORED

where :

nnnn is the number of the line CREF cannot work with.

Following is the cross-reference table for the DIBOL program in Figure 1-1 **of** Chapter 1.

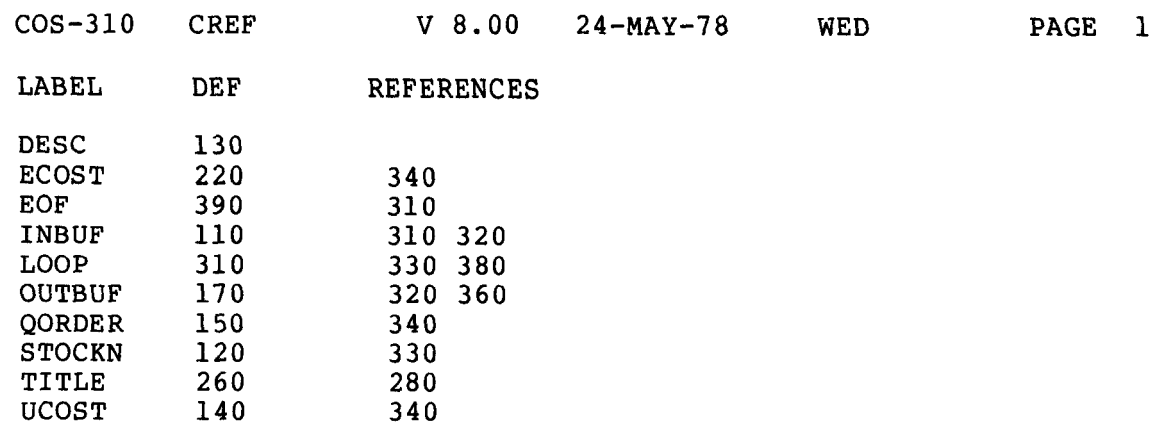

LABELS DEFINED BUT NEVER REFERENCED: 01

#### where :

LABEL is the name **of** the label used in the program.

DEF is the line number in the program where the label **is**  defined.

#### REFERENCES

are the line numbers where each label is referenced.

# **7.2 CREF ERROR MESSAGES**

#### **Message**

# **Explanation**

nnnn IS BEING IGNORED CREF detected a line it cannot work<br>with. Usually means an invalid DIBOL Usually means an invalid DIBOL statement. Check line number **for** valid statement and retry.

# **CHAPTER 8**

#### **PERIPHERAL INTERCHANGE PROGRAM (PIP)**

The Peripheral Interchange Program (PIP) moves files between two logical units, copies the contents of one device onto another, and consolidates files to remove free blocks. PIP is also used to allocate more space to the binary scratch area.

# **8.1 PIP OPERATING PROCEDURES**

To execute PIP, type:

RUN PIP [, cmndfl] [/n]

where :

,cmndfl is a previously stored file containing PIP commands. Each command is on a separate line; no blank lines or comments are used. When the command file is specified, PIP reads a line from the file each time one of the following prompts is displayed:

> OPT- $IN O$  $UT -$ MORE? TYPES OF FILES TO BE SKIPPED (S,B,V):

An end-of-file mark terminates the command file and requires all responses to come from the keyboard.

The command file is ignored on machines with less than 24K bytes of memory capabilities.

Example :

If the cmndfl EXAMP contains:

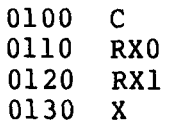

Then :

.RUN PIP, EXAMP ; will copy RXO to RX1.

 $\sqrt{n}$ indicates the number **(0-9)** of segments to allocate to the binary scratch area. The /n switch is used in conincluding section area. The first switch is used in con-<br>junction with OPT- E, but is entered at the time that the RUN PIP command is typed.

PIP responds to the RUN PIP command with:

PIP V 8.00 (or current version number) OPT-

Respond with one of the following options:

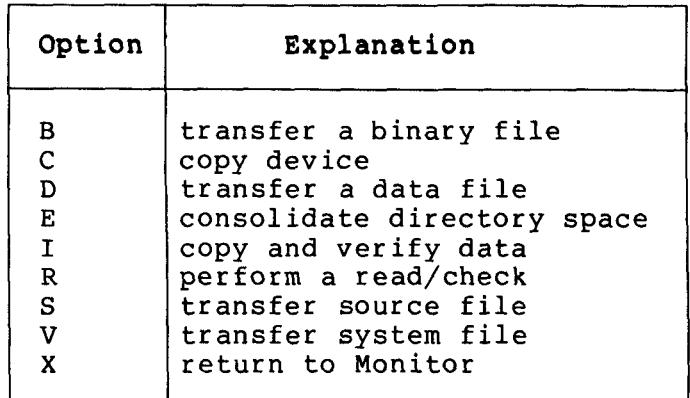

After you respond, PIP displays IN and OUT questions requesting option-dependent information.

Following is a summary of the PIP options and the information being requested by the IN and OUT questions.

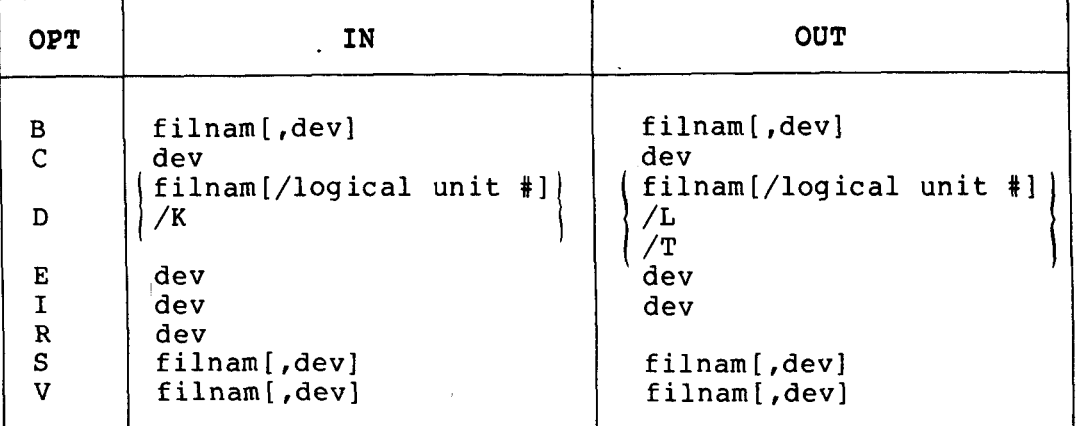

### **8.1.1 Transfer Binary File (OPT- B)**

Type B in response to OPT- to move file-oriented devices. a binary program between two

Answer the IN question with the name of the binary program to be moved and, optionally, a comma and an input device designation. If no device is designated, the system device is assumed.

Answer the OUT question with the name to be assigned to the output file and, optionally, a comma and an output device designation. If no device is designated, the system device is assumed.

If you attempt to move data to or from a non-file-oriented device, the IN or OUT message is repeated.

Example :

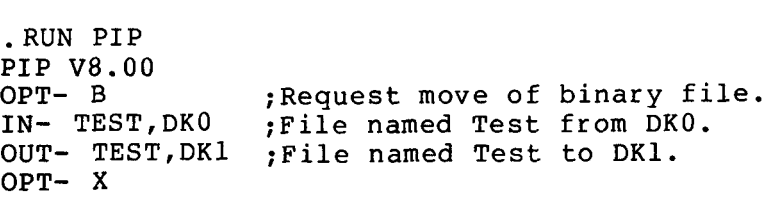

**8.1.2 Copy Device (OPT- C)** 

Type C in response to OPT- to copy the contents of one device onto a similar device.

Answer the IN question with a device designation.

Answer the OUT question with a device designation.

.RUN PIP PIP **V8.00**  OPT- C IN- DKO OUT- DK3 OPT- X ;Request a copy between devices. ;Input device is DKO. ;Output device is DK3.

# **8.1.3 Transfer Data Files (OPT- D)**

Type D in response to OPT- to transfer data files between devices.

Answer the IN question with a file name and optionally, a logical unit number (1-15) preceded by a slash, or answer the IN question with /K.

Answer the OUT question with a file name and optionally, a logical unit number preceded by a slash, or answer the OUT question with a device switch. Output device switches are:

**/L** printer screen

When the end of the input file **is** reached, PIP **asks:** 

MORE?

Type N and the RETURN key if there is no more input or Y and the RE-TURN key to specify more input.

PIP transfers alphanumeric data only. A negative number is treated **as**  the letter which has the equivalent code.

Examples :

.RUN PIP PIP **V8.00**  OPT- D IN- EMPNAM/l ;Dump EMPNAM from logical unit 1 onto the printer. OUT- /L MORE? N OPT- X -RUN PIP PIP **V8.00**  OPT- **D**  IN- HRPAY, 2 OUT- PAYFIL/l MORE? y IN- SALPAY,3 MORE? N OPT $- x$ ;Combines two data files into one output file.

# **8.1.4 Consolidate Space in Directory (OPT- E)**

Type E in response to OPT- to consolidate the free blocks on the input device and store the files on the output device. It is possible to erase one or two of the kinds of files (source, binary, or system) during the consolidation. Free blocks are shown in the file directory and are created when a file is deleted from the directory. The bootstrap, Monitor, and logical units are not copied by  $OPT - E$ .

Answer the IN question with a device designation.

Answer the OUT question with a device designation.

When consolidating the system device onto itself, PIP OPT- E eliminates the free space as shown below:

# SYSTEM DEVICE (SYS)

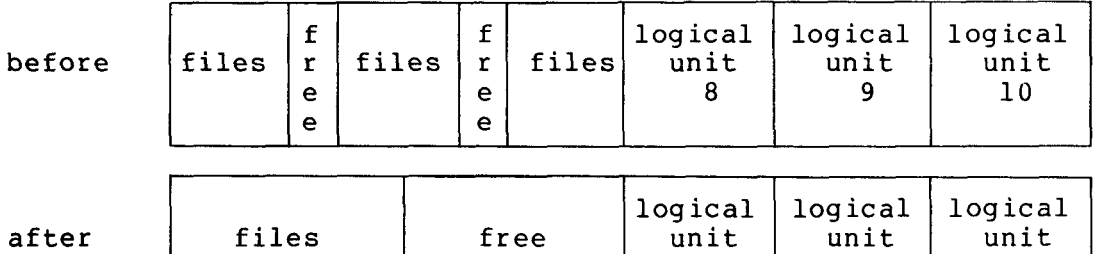

8

9 10

When consolidating a device other than the system device onto another device, PIP OPT- E consolidates the free space but does not **copy** logical units.

#### NONSYSTEM DEVICE

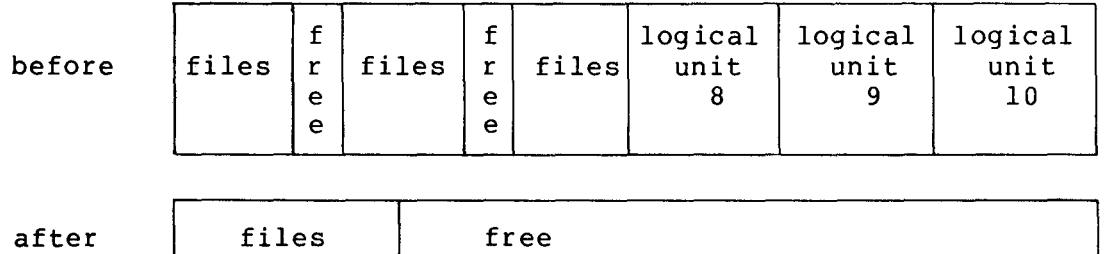

The following message asks which files you do not want copied, consolidated, and stored. The files you choose to skip will be erased.

TYPES OF FILES TO BE SKIPPED (S,B,V):

**If** all files are to be copied, consolidated, and stored, type the RETURN key. If one or two of the types of files are to be skipped (erased), type one or a combination of two of the characters S, V, B separated by a comma and followed by the RETURN key.

The following example will consolidate free space **but** will **not** copy source files from DKO to DK1.

Example :

.RUN PIP PIP V 8.00 OPT- E IN- DKO OUT- DK1 TYPES OF FILES TO BE SKIPPED (S,V,B) : <sup>S</sup>

All CTRL keys are ignored until the PIP OPT- E consolidation operation is completed.

**8.1.5 Allocate Space** to Binary Scratch Area **(OPT-** E)

The PIP OPT- E is used in conjunction with  $/n$  to change the size of the binary scratch area. The /n is typed along with the RUN PIP com-<br>mand.

Extremely large DIBOL programs may need more space than available in the two segments (32 blocks) usually allocated to the binary scratch area. Up to nine segments can be allocated with PIP OPT- E.

The following PIP operation will allocate two additional segments **(32**  blocks) to the binary scratch area on DKO. This particular operation uses /2 as the /n option typed in the RUN PIP command.

.RUN PIP/2 PIP V 8.00 OPT- E IN- DK1 OUT- DKO TYPES OF FILES TO BE SKIPPED (S,V,B) :

The following information is helpful when using OPT- E to change the size of the binary scratch area.

> *<sup>0</sup>***If** the output device is not the input device, the size of the binary scratch area on the output device equals the sum of the two segments normally in the binary scratch area plus the number of segments stipulated by the /n in the RUN PIP command.

- *<sup>0</sup>*If a device is consolidated onto itself, the binary scratch area is set either to the size of the current area or to  $2+n$ , whichever is less. Compressing a device onto itself can shrink the binary scratch area. The binary scratch area cannot be expanded if a device is being compressed onto itself because that would require writing over existing files.
- *0* If /n **is** not specified in the RUN PIP command, the binary scratch area is assumed to be the same size as the binary scratch area of the input device.

#### **8.1.6 Copy** and Verify (OPT- I)

Type I in response to OPT- to copy an entire device onto a similar device and verify the copy.

Answer the IN question with a device designation.

Answer the OUT question with a device designation.

Example :

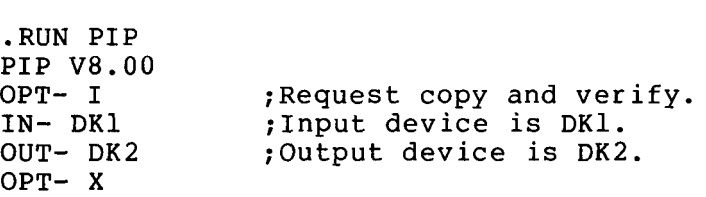

If your machine configuration includes an LQP printer, PIP OPT- I will require 32K bytes of memory.

**8.1.7** Perform a Read/Check (OPT- **R)** 

Type R in reply to OPT- to verify the readability of a device.

Answer the IN question with the designation of the device to be read.

No OUT question is displayed.

Example :

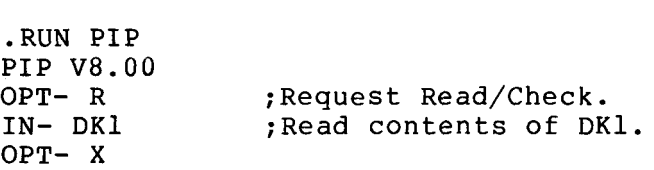

# **8.1.8 Transfer Source Files (OPT- S)**

Type S in response to OPT- to transfer source files between two file-oriented devices.

Answer the IN question with the name of the source file to be transferred and, optionally, a comma and the input device designation. If no device is specified, the system device is assumed.

Answer the OUT question with the name to be assigned to the output file and, optionally, a comma, and the output device designation. If no device is specified, the system device is assumed.

Example :

.RUN PIP PIP **V8.00**  OPT- **S** ;Request transfer of source file. ;Transfer TEST from DKO. OUT- TEST,DKl ;Receive TEST into DK1. OPT- X

If you attempt to transfer to or from a non-file-oriented device, the IN or OUT question is repeated.

# **8.1.9 Transfer System Program (OPT- V)**

Type V in response to OPT- to move a system program between two file-oriented devices.

Answer the IN question with the name of the system program to be transferred and, optionally, a comma and the designation for the input device. If no device is specified, the system device is assumed.

Answer the OUT question with the name to be assigned to the output file, and, optionally, a comma and the output device designation. If no device is specified, the system device is assumed.

Example :

. RUN PIP PIP **V8.00**  OPT- **V** ;Request transfer of system program. **IN-** SORT,DKl ;Transfer SORT from DK1. OUT- SORT, DK3 ; Transfer SORT to DK3. OPT- X

If you attempt to transfer to or from a non-file-oriented device, the IN or OUT question is repeated.

# **8.1.10 Return to Monitor (OPT- X)**

Type **X** in response to OPT- to terminate **PIP** and return to the Monitor.

This OPT- X feature is useful when PIP is included in a string of **Monitor** commands in a **BATCH** program. The OPT- X signals the end of the PIP program and the next Monitor command in the BATCH program is executed.

#### **8.2** PIP ERROR MESSAGES

#### **Message**  Explanation

- **BAD DIRECTORY**  Attempted to reference or store a file on a device with a damaged or nonexistent directory. Only files with directories can be used.<br>If the directory is damaged, call your the directory is damaged, call your Software Specialist.
- **COMPARISON ERROR**  The verification part of OPT- I found a discrepancy of information between the original<br>text and its copy. Retry the operation. If text and its copy. Retry the operation. discrepancies continue, you have a media problem or a hardware problem.
- ILLEGAL **DEVICE** SWITCH **A** switch was specified for OPT- **D** that was not /K for input or /L or /T for output. one of the allowable switches.
- **NO** ROOM Attempted to store a file on a full device. Stipulate another device.

#### **CHAPTER 9**

### **SORT PROGRAM (SORT)**

SORT is a utility program that arranges the records within COS-310 data files according to your needs. fixed-length records.

Before **you** can execute SORT you must write a SORT command file that defines the records to be sorted, specifies labels for input and out-<br>put files, and designates the arrangement (key) to be used in the put files, and designates the arrangement (key) to be used in the sort.

**SORT** uses a command file to rearrange one data file at a time. There must be a separate SORT command file for each file sorted.

The SORT command file sorts each volume of a multivolume file separ-<br>ately. A merge pass must then be done to combine the volumes into one A merge pass must then be done to combine the volumes into one file.

# **9.1 SORT OPERATING PROCEDURES**

To execute SORT, type:

```
RUN SORT, cmndfll..., cmndfl7 [/L]
```
where :

cmndfll..., cmndfl7 is the SORT command file which can be stored as more This file defines the records to be<br>the labels for input and output sorted, specifies the labels for input and output files, and designates the arrangement (key) to be used., If no files are specified, the command file in the edit buffer is used.

 $\mathcal{U} = \{ \mathcal{U}_k \}$ 

 $/L$ lists the SORT command file on the printer.

 $9 - 1$ 

### **9.2 SORT COMMAND FILE**

The SORT command file is created with editor commands and written on a mass storage device. The command file consists of a Record Descriptor Division and an INPUT/OUTPUT Division.

# **9.2.1 Record Descriptor Division**

The Record Descriptor Division defines the fields within the records to be stored. This division has the form:

DEFINE Fs, xn

where :

- DEFINE is the division heading (must be DEFINE) and is the first statement in the file.
- Fs are the fields in the record (must be F). All fields must be defined in the Record Descriptor Division and numbered in the order they appear in the record. These numbers **(s)** begin with 1, are nonskipped sequential, and cannot exceed 511. Total record size cannot exceed 510 characters.
- xn represents the field type (alphanumeric or numeric), and the number of characters (1-510) in the field.

Each field descriptor statement (Fs) is entered on consecutive lines and is terminated with the RETURN key.

# **9.2.2 INPUT/OUTPUT Division**

The INPUT/OUTPUT Division specifies the names of input and output files and how many logical units are to be used for work areas during the SORT operation. This division has the following format:

INPUT [filnam] [/logical unit #I [ ,filnam] [/logical unit #I [SORT n /logical unit  $\#$ ,...logical unit  $\#$ ]<br>KEY Fs[(m,n)][-],... OUTPUT [filnam]  $[ /logical$  unit #] END

#### where:

INPUT [filnam] [/logical unit #I [,filnaml [/logical unit #I

is the name of the file containing the records to be sorted. If no name is specified, SORTIN is assumed. If the command file is used for a separate merge operation, the second file name is the name of a file to be merged with the first. The logical units identify the storage location of the file.

[SORT n /logical unit #...,logical unit #]

is the number (n) of logical units **(3** to **7)** to be used as work areas during the sort. These work areas are labeled \$WORKl, \$WORK2..., etc. If the SORT statement<br>is not present, 4 units are assumed. The size of the not present, 4 units are assumed. work units should be as large as one volume of the input file. The logical unit numbers are default work units. Using default units bypasses the MOUNT message.

KEY Fs  $[(m,n)]$   $[-]$  , ...

Fs is the field name **(F)** and number **(s)** of the field to be used as the SORT key. The  $[(m,n)]$  delimit the part of the field to be used as a SORT key. If no charof the field to be used as a SORT key. acters are specified, the entire field is used as a<br>SORT key. The - requests a SORT in descending order. SORT key. The - requests a SORT in descending<br>Up to eight fields or parts of fields can be spe to eight fields or parts of fields can be specified for the SORT key. The total size of the fields which comprise the key cannot be larger than 510 characters. The SORT is done left to right. The leftmost key **is**  most significant, and the leftmost character in each key field is most significant for sorting purposes.

OUTPUT [filnam] [/logical unit #I

is the file name to be given to the sorted records. If this statement is missing, SORT assigns the name SRTOUT to the output. For multivolume files, the names \$TMPnn (nn can be any two-character numeric from 00 to 99) are used. The /logical unit number is the default unit for the output file.

END **terminates** control program.

Following is an example of a SORT command file:

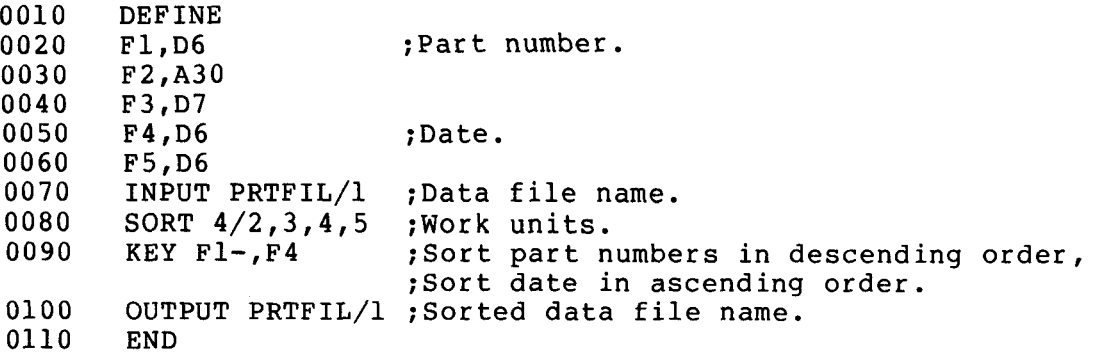

#### **9.3 MERGE OPERATING PROCEDURE**

To execute SORT as a merge operation, type:

RUN SORT,  $cmndf11...$ ,  $cmndf17/x[L]$ 

where:

```
cmndfll..., cmndfl7
          is the command file (possibly stored in two or more 
          files).
```
/x is one of the following switches:

- **/A** names of files to be merged are entered from the keyboard in answer to the message INPUT FILE **LA-** $BELs:$ . The output data file and default unit name are specified in the OUTPUT line of the command file.
- **/M** names of files to be merged are listed in the INPUT line of the SORT command file. This option bypasses the message INPUT FILE LABELS:.
- /n name of files to be merged (all files must have the same name) is listed in the INPUT line of the This checks for the number files with the same name on the number of default units as specified. If the number of units specified is more than the number of units shown on the<br>SORT control INPUT line, a MOUNT message is dis-SORT control INPUT line, a MOUNT message played for those files not on the INPUT line.
- $/L$ can optionally be used with any of the above switches and lists the SORT control program on the printer.

# **9.3.1 Merge Using SORT and the /A Option**

To use the SORT program with the **/A** option to merge data files, first write a SORT command file.

Following is a sample command file named PAYKEY:

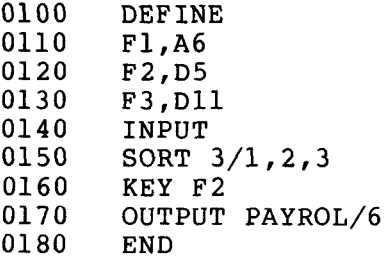

To execute this sample command file with the SORT program and the **/A**  option, type:

RUN SORT **I** PAYKEY/A

The program displays the following message to request the names of the data files to be merged:

INPUT FILE LABELS:

Enter up to a maximum of six data file names and default units. Enter at least two names or the error message NO INPUT is displayed.

After you enter the file names and default units, the program is exe-<br>cuted. There are three SORT work units: logical units 1, 2, and 3. There are three SORT work units: logical units 1, 2, and 3. The output data file is PAYROL; the sorted file is stored on unit 6.

#### **9.3.2 Merge Using SORT and the /M Option**

To use the SORT program with the **/M** option to merge data files, first write a command file.

Following is a sample command file named PAYKEY:

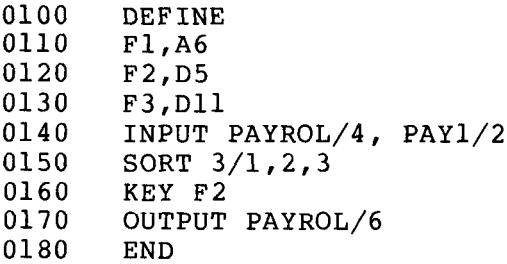

To execute this sample command file with the SORT program and the **/M**  option, type:

.RUN SORT,PAYKEY/M

The input data file names to be merged are found in the INPUT line of the control file:

PAYROL on logical unit **4**  PAY1 on logical unit 2

The output data file, PAYROL, is put on logical unit 6.

**9.3.3** Merge Using **SORT and** the **/n** Option

To use the SORT program with the /n option to merge data files with the same name, first write a command file. The INPUT line contains the name common to the files and the default units where the files are found .

Following is a sample command file named PAYKEY:

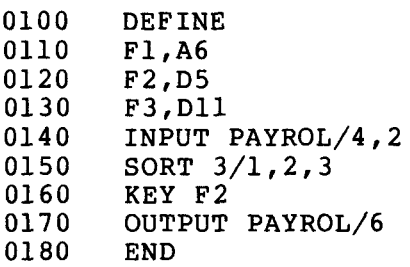

To execute this sample command file with the SORT program and the /n option, type:

.RUN SORT, PAYKEY/2

The input data files to be merged are:

PAYROL on logical unit **4**  PAYROL on logical unit 2

#### **Message** Explanation

BAD DIGIT IN NUMERIC INITIAL VALUE Alphanumeric character in a numeric initial value. Use only numeric characters in initial numeric values.

BAD RECORD SIZE File contains records of variable length. All records to be stored must be the same length. Redefine record length.

BAD WORK UNIT COUNT Number of work units not in range **3-7.**  Specify work units within allowable range.

EXTRA CHARS AT STMNT END Characters not relating to statement appear on the statement line. Delete any nonessential characters from statement lines.

FIELD NUMBER MISSING OR 0 Field number is missing, is 0, or is greater than or equal to 512. Enter the missing number or enter a number between 1 and 511.

ILLEGAL SORT KEY Bad syntax on KEY statement, KEY too<br>complex, or KEY statement missing. complex, or KEY statement missing. Review key information and correct command file.

ILLEGAL UNIT Default unit is 0 or greater than 15. Correct command file.

INITIAL ALPHA VALUE DOESN'T BEGIN WITH QUOTE Beginning quotation mark missing for initial alphanumeric value. Put single quotation at the beginning of the initial value.

INITIAL VALUE TOO BIG The initial value specified is larger than the field size. Either define a larger field size or reduce the size of the initial value.

INITIAL VALUE TOO SMALL The initial value specified is smaller than the field size. Either redefine the field size or increase the size of the initial value.

**Message Explanation** 

- MISSING CLOSE QUOTE ON ALPHA INITIAL VALUE Quotation mark not specified at the end<br>of an alphanumeric initial value. Add of an alphanumeric initial value. the missing close quotation marks.
- MISSING INITIAL VALUE Comma was inserted after type and size but initial value was not specified. Either delete comma or insert initial value.
- NO COMMA AFTER FIELD NAME No comma or a character other than comma<br>was specified after the field name. specified after the field name. Enter the missing comma or delete incorrect character and then enter the comma.
- NO INPUT Input file is null or not enough input files specified for a merge. Two files are needed to execute a merge. Use two nonempty files.
- NOT A OR D A character other than A or D occured in a data specification statement where A or D was expected. Correct the command file.
- NOTHING AFTER FIELD NAME Field type and size are not specified<br>after field name and comma. Correct the command file.
- NUMBER REPEATED OR OUT OF ORDER

A field sequence number is used more than once or is out of ascending order sequence. Correct the command file.

OUTPUT ERROR Indicates an I/O error. Start SORT over. If it continues, check for media or hardware problem.

TOO MANY FILES Merge only, more than *6* input files Specify no more than six files for merge command file.

UNIT xx IS FREE This is not an error. It is an informative message showing the logical units that are free. xx is a COS logical unit number.

UNRECOGNIZABLE LINE Parameter line did not start with a good keyword. Correct the command file.
#### **FILE EXCHANGE PROGRAM (FILEX)**

The File Exchange Program (FILEX) transfers files between diskettes in universal format and any COS-310 file storage device or any OS/8 file on an RK05 disk (OS/8 files cannot be transferred to ettes).

Files are transferred in one of three formats: ASCII, IMAGE, or EBCD-IC (universal format). The EBCDIC format is compatible with diskettes produced by an IBM 3741 except when using multivolume universal interchange files or when mapping bad sectors.

#### **10.1 UNIVERSAL DISKETTE**

A universal diskette contains 77 tracks (some of which cannot be used for data). Each track has 26 sectors numbered from 1 to 26. **A** sector contains one record of 128 characters or less. visual representation of a universal diskette.)

**<sup>A</sup>**record in a COS-310 file is assumed to be a string of characters preceded by a word count and independent of sector boundaries. **A**  .<br>record on a universal diskette in EBCDIC format must begin on a sector boundary and only one record is allowed per sector. If the record<br>does not fill a sector, the remainder of the sector is filled with does not fill a sector, the remainder of the sector is<br>blanks. Since these restrictions make EBCDIC format ine Since these restrictions make EBCDIC format inefficient and<br>f space, only use EBCDIC when you must read or write diskwasteful of space, only use EBCDIC when you must read or ettes compatible with IBM 3741 format.

Track 0 of the universal diskette contains the information which the diskette. Each of the 26 sectors on a diskette has a specific function.

#### 1-6 Reserved .

7 Identifies the diskette format.

If bytes 0-3 contain **VOL1** in EBCDIC characters, the diskette is assumed to have a universal interchange format directory.

The remainder of sector 7 contains other information which FILEX does not use.

 $8 - 26$ Contain the labels or the directory entries. These sectors contain information such as record length **(up**  to 128 characters) and creation date. For further details on these sectors refer to the IBM manual, form number GA21-9128-0.

Each byte in sectors 8-26 has a special function.

#### Bytes Function

- 0-3 Are for label identification and contain HDRl (DDR1 if the file has been deleted).
- 6-13 Contain the file name.
- 23-27 Specify the record length.
- 29-30 Contain two EBCDIC characters which identify the track number at the beginning of the data.
- 31 Must be EBCDIC 0 (360 octal).
- 32-33 Contain two EBCDIC characters which identify the sector number at the beginning of data.
- 35-36 Contain the number of the last track reserved for this file. Byte 37 must be EBCDIC **0.**
- 38-39 Contain two EBCDIC characters which identify the number of the last sector reserved for this file.
- 48-53 Contain creation year, month, and day.

## **Bytee Function**

- 75-76 Contain the track number.
- 77 Must be EBCDIC 0.
- 78-79 Contain the number of the next unused sector.

<span id="page-38-0"></span>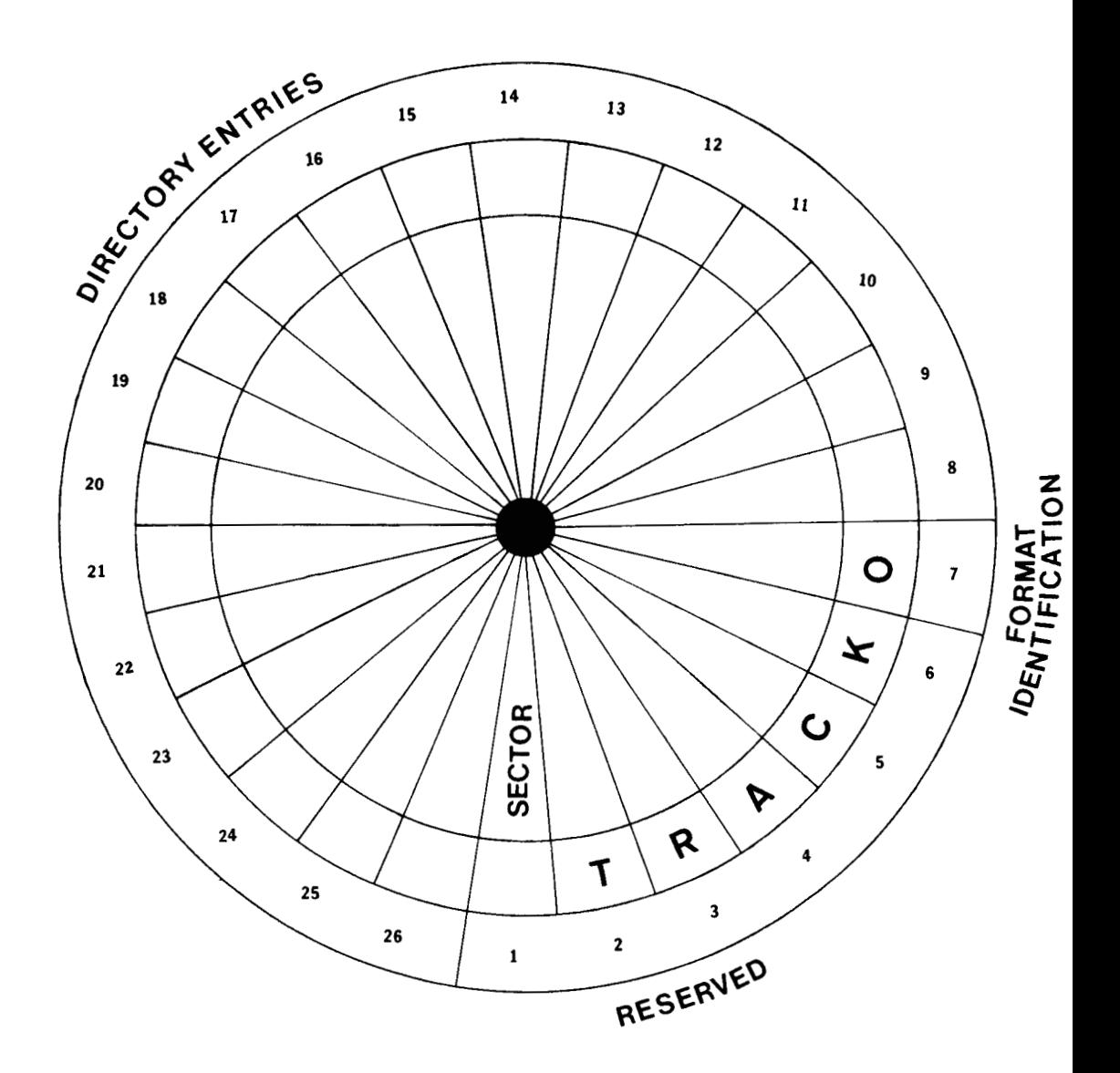

**Figure 10-1 Universal Diskette** 

**COS-310** character codes are never used in a universal interchanqe on a universal diskette is stored in either 7-bit ASCII or 8-bit EBCDIC. ASCII format is equivalent to data written as a continuous string of bytes ignoring sector boundaries; records are terminated by a carriage return/line feed. The first record of a file must begin on a sector boundary. All character code translation arid record blocking is done implicitly by FILEX and need not be explicitly specified.

File name extensions are not normally recognized in universal interchange format; instead, a single eight-character file name is used. In order to provide some degree of compatibility with OS/8, FILEX has been designed to accept a six-character file name with a two-character extension. If a file name on a universal diskette has more than six characters, it must be entered in the format of filnam.ex. File names must not include spaces anywhere within the file name or between it and the extension.

## **10.2 FILEX OPERATING PROCEDURES**

To **execute** FILEX, type:

RUN FILEX [ ,cmndfll

**where:** 

,cmndfl is the name of a previously created file containing a table of desired logical unit assignments.

> If the command file option is not used, FILEX uses the logical unit assignments already in the system.

> If the command file is used, FILEX uses a special RX02 handler that reads and writes RXOl compatible diskettes and assigns logical unit numbers on RX01 and RX02 disk-<br>ettes in the same system, provided the system is conin the same system, provided the system is configured for RX02s. Assignments of this kind usually cannot exist on the same system.

> These RX02 assignments remain in effect. When FILEX is completed, however, all logical units assigned to RX01s become undefined.

Following the RUN FILEX command, the program displays:

FILEX V8.00 (or current version number) OPT (C, D, L, X, Z):

Enter one of the options; C, Copy: D, Delete; L, List; X, exit; or 2, Zero (clear).

**10.3 COPY (0PT:C)** 

OPT:C copies the contents of one file onto another. If you select op-<br>tion  $C$ , the system requests the input mode (the directory structure system requests the input mode (the directory structure and the file format) of the file to be copied.

INPUT MODE (A, D, U):

Type the letter corresponding to the input mode to be used: **OS/8**  ASCII (A), COS-310 Data (D), or Universal (U).

**10.3.1 OS/8 ASCII Input (Mode A)** 

ASCII format is that used by OS/8. If you select input mode A, the program displays:

FILE NAME:

Type the file name and the device designation in the following form:

filnam[.exl [,devl

where:

- filnam [.ex] is a six-character or less file name plus an optional two-character extension identifying the file to be input.
- , dev is a three-character device designation. OS/8 RXOl and COS-310 RXOl diskettes are incompatible so do not specify an RXn device designation.

If the device is not specified, the system device is assumed.

If the file name given already exists, FILEX displays:

REPLACE ?

Type Y for YES, N or any other character for NO.

Having established the input file name, the program displays:

OUTPUT MODE (A, D, S, U):

Sections 10.3.4 through 10.3.4.4 explain the OUTPUT MODE.

**10-3-2 COS-310 Data Input (Mode D)** 

If you select input mode D, the program displays:

**FILE** NAME:

Type the file name and the logical unit # in the following form:<br>filnam [/logical unit #]

where:

filnam is a six-character or less name identifying the file to be input.

identifies the logical unit where the file is found.  $[/logical unit #]$ 

Having been given the input file name, the program displays:

OUTPUT MODE **(A, D, S,** U)

Sections 10.3.4 through 10.3.4.4 explain the OUTPUT MODE.

**10.3.3 Universal Input (Mode U)** 

If you select input mode U, the program displays:

DISKETTE DATA MODE (A, I, U) :

Type the letter corresponding to the diskette data mode to be used: A. ASCII: I. Image; U. Universal.

If you select any one of the diskette data modes **A,** I, or U, the program displays:

FILE NAME:

Type the input file name in the following form:

filnam[ .ex] [ ,RXnl

#### where:

filnam[.ex]<br>is a six-character or is a six-character or less name plus an optional This name identifies input file.

, RXn is a three-character device designation. Must be RX: n represents the drive on which it is mounted.

After you type the file name, **FILEX** displays:

OUTPUT MODE (A, D, S, U):

Sections 10.3.4 through 10.3.4.4 explain the OUTPUT MODE.

#### **10.3.4 Output Modes (A, D, S, U)**

The four output modes are: A, OS/8 ASCII; D, COS-310 data file; **S,**  COS-310 source file; and U, Universal diskette.

**10.3.4.1 OS/8 ASCII** Output **(Mode A)** 

If you select output mode A, the program displays:

FILE NAME:

Type the file name and the device designation in the following form:

filnam [.ex] [,dev]

#### where:

filnam[ .ex] is a six-character or less file name plus an optional two-character extension. This file name identifies the file where output is to go.

,dev is a three-character designation of the device where the output is to go. OS/8 RXOl and COS-310 RXOl diskettes are incompatible so do not specify an RXn designation.

> If the device is not specified, the system device is assumed.

Type the file name; FILEX executes the transfer and returns to:

OPT (C, D, L, X, Z):

**OS/8** files are always multiples of 16 blocks long. For this and other reasons, the resulting OS/8 output files may be longer than necessary. Use the OS/8 PIP program /A to recover the unnecessary space.

#### **10.3.4.2 COS-310 Data File Output (Mode D)**

If you select output mode D, the program displays:

FILE NAME:

Type the file name and logical unit # in the following form:

filnam[/logical unit #I

where:

- filnam is a six-character or less name identifying the file where output is to go.
- /logical unit # ...<br>identifies the logical unit where the output file is<br>found.
- Type the file name: FILEX executes the transfer and returns to: OPT (C, D, L, X, Z)):

#### **10.3.4.3 COS-310 Source File Output (Mode S)**

If you select output mode *S,* the program displays:

FILE NAME:

Type the file name in the following form:

f ilnam

#### where:

filnam is a six-character or less name to be assigned to the COS-310 output file.

The output file is generated 16 blocks long.

To correct the directory entry to reflect the actual length of the file, do a FETCH and a WRITE as follows:

- FE filnam ; Fetch the file you have just created.
- WR filnam/Y ; The WRITE command enters the correct file ;length into the directory. The **/Y** switch ;bypasses the REPLACE? message response when ;a duplicate file name is encountered.

Type the file name: FILEX executes the transfer and returns to: OPT (C, D, L, X, Z):

**10.3.4.4 Universal Diskette** Output **(Mode U)** 

If you select output mode U, the program displays:

DISKETTE DATA MODE (A, I, U) :

The three diskette data modes are: A, ASCII; I, Image; U, Universal.

Select diskette data mode A (ASCII), I (Image), or U (Universal), and the program displays:

FILE NAME:

Type the file name in the following form:

filnam[.exl [RXnl

where :

- filnam[.ex] is a six-character or less name plus an optional two-character extension to be assigned to the output file.
- , RXn is a three-character device designation. Must be *HX;*  n represents the drive on which it is mounted.

If you selected diskette data mode A or I, FILEX performs the transfer and returns to:

OPT (C, D, L, X, Z):

In diskette data mode A or I, sector boundaries are ignored. An ASCII transfer (A) deletes nulls and rubouts, removes parity, and terminates each record with a RETURN. An Image transfer (I) reads and writes each byte exactly. The net effect of an Image transfer is similar to, and, in most cases, indistinguishable from an ASCII transfer.

If you selected diskette data mode U, the program displays:

OUTPUT RECORD SIZE (DEFAULT=80) :

Type a number **(1-128)** representing the size of the output record. If you respond with RETURN, the record size defaults to 80. In this universal diskette data mode, one sector is equal to one record which is equal to one line.

Type the output record size; FILEX performs the transfer and returns<br>to:

OPT (C, D, L, X, 2):

tion in FILEX. Figure 10-2 is a visual representation of the execution of the C op-

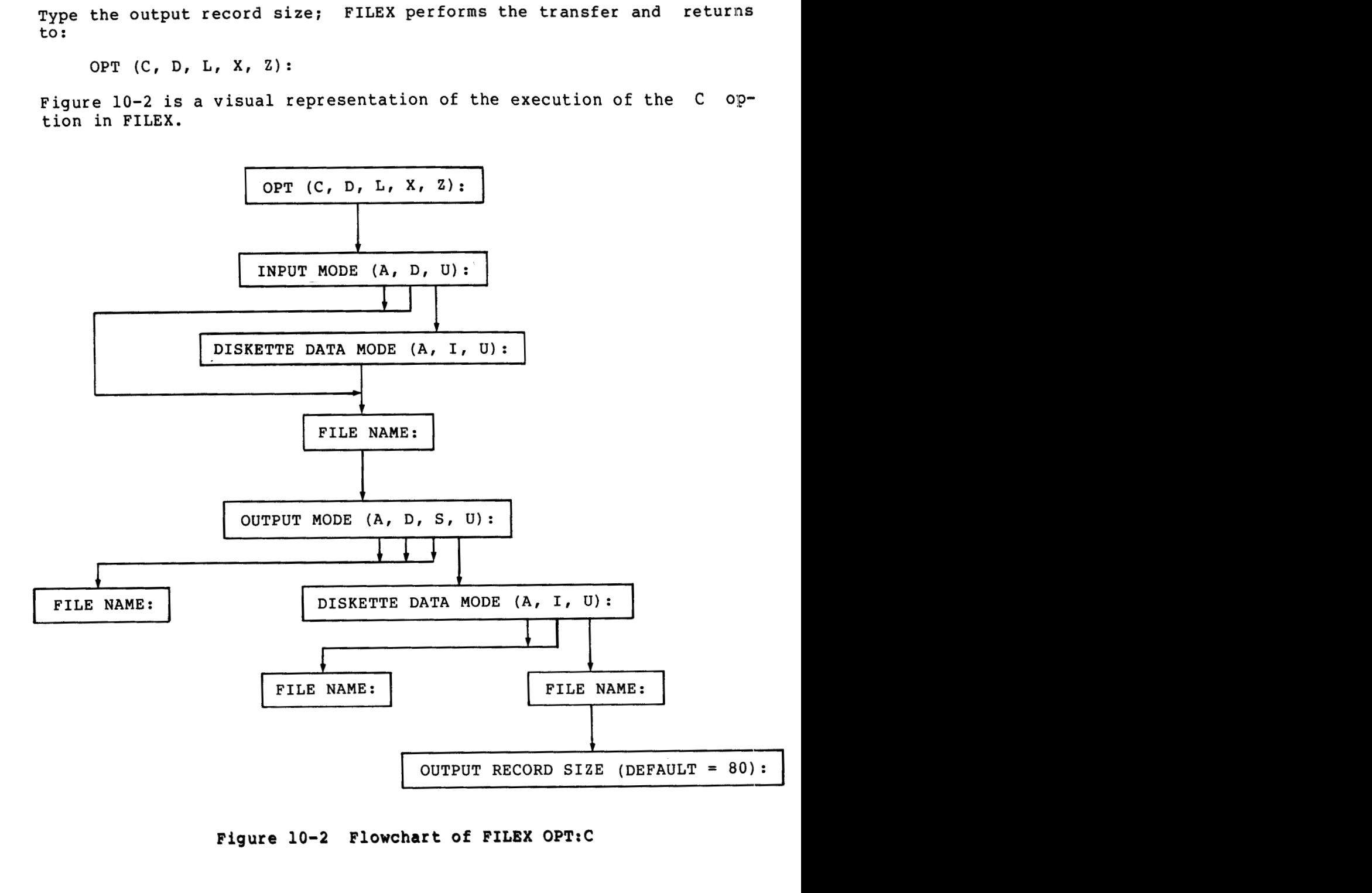

**Figure 10-2 Flowchart of FILEX 0PT:C** 

0PT:D deletes a single file from the universal diskette directory. you select option D, the program displays: If

FILE NAME:

Type the file name in the following form:

filnam[.ex] ,RXn

where:

- filnam[.ex] is a six-character or less file name plus an optional two-character extension which identifies the file to be deleted.
- *RXn* is the three-character designation of the device on<br>which the file is found. Must be RX: n identifies the which the file is found. Must be  $RX:$ drive on which the device is mounted.

Type the file name; FILEX deletes the file and returns to:

OPT (C, D, L, X, 2):

#### **10.5 LIST (0PT:L)**

0PT:L displays a listing of all the files in the universal diskette directory. If you select option L, the program displays:

DISKETTE DRIVE NUMBER:

Type the number corresponding to the drive on which the diskette is mounted. After you type the number, FILEX displays a table similar to the following:

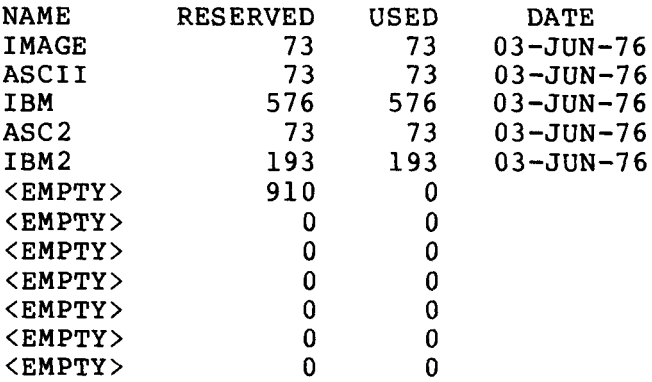

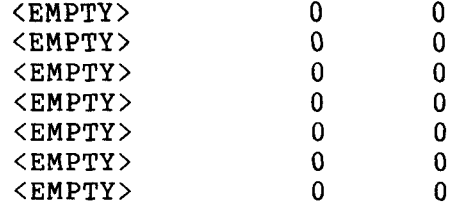

where :

NAME is either the file name or a designation for an empty area.

RES E **RVE** <sup>D</sup> is either the number of sectors reserved for a file or<br>the number of sectors available for additional files. of sectors available for additional files. There is space for a total of 19 files using a total of 1898 sectors.

USED is the number of sectors actually used by the file.

DATE is the creation date of the file.

FILEX then returns to:

OPT (C, D, L, X, Z):

**10.6 EXIT (0PT:X)** 

0PT:X returns control to the COS-310 Monitor.

#### **10.7 ZERO (0PT:Z)**

0PT:Z zeros (clears) an entire universal diskette and makes it ready for new files. If you select option Z, the program displays:

DISKETTE DRIVE NUMBER:

Type the number corresponding to the drive on which the diskette to be zeroed is mounted. When zeroing is completed, FILEX returns to:

OPT (C, D, L, X, **2):** 

A zeroed universal diskette has one file name entry (DATA) in the di-<br>rectory. This reserves 1898 sectors (the entire diskette). Before rectory. This reserves 1898 sectors (the entire diskette). any files can be transferred to this diskette, DATA must be deleted using 0PT:D of FILEX.

#### **10.8 FILEX ERROR MESSAGES**

The most common error message is a return to the options. This is caused by inputting an answer, usually a file name, in the wrong format. Check the format of your answer and retry.

#### **Me** *8* **sag e Explanation**

- BAD DIRECTORY Attempted to reference or store a file on a device without a directory or on a device where the directory has been destroyed. Only devices with directories can be used. If the directory is damaged, call your Software Specialist.
- DEVICE ERROR The system failed in an attempt to read from or write to a device. Retry the operation. Check for media problem (use PIP OPT- R), or check for hardware problem.
- FILE ALREADY EXISTS A file name already on the universal diskette was entered in response to the output FILE NAME: message. The system returns to OPT **(C,** D, L, X, **2):** Start the option sequence again and use a unique file name.
- FULL COS-310 source output file exceeds 16 blocks; IBM output file too large for device. The system outputs as much as it can and then displays the error message. Use larger device, reduce the size of output, or determine if the loss is worth the change.
- ILLEGAL DEVICE The file name information contains a device that is not in agreement with the logical unit information. Stipulate new device information.

INSUFFICIENT **SPACE** ON DEVICE

Attempted to allocate more segments than are available on a device. Either allocate fewer segments, make more segments available, or use a larger device.

NO END No end-of-file mark in the OS/8 input file. Correct the input file.

NO ROOM No room is available for the file in the output device directory **(OS/8,** IBM) . Delete **1:o**  make space or use  $a^{\dagger}$  device with space.

NOT ENOUGH ROOM FOR SYSTEM AND FILES

Designated a device that is too small to accomodate both the system program and the files. Use PIP **OPT-** E to put system program on one device and files on another.

- NOT FOUND The input file name was not found. The system displays FILE NAME: Check the directory for the name of a file on the system. Enter a name. found in the directory.
- NOT UNIVERSAL DISKETTE? Requested a device that does not contain universal floppy. Request a device with univer sal floppy.
- # TOO LARGE The number of segments in a logical unit exceeded 4095.
- SYNTAX ERROR The file containing the logical unit assignments is formatted incorrectly. Reformat the file.
- TOO BIG The record is too large. It exceeds 120 characters for source file output or 510 characters **for** data file output. Reduce the size of the record.

#### **PATCH PROGRAM (PATCH)**

PATCH is used to fix (patch) either a system program or the Monitor on<br>a COS-310 system. All input information for the PATCH operation is All input information for the PATCH operation is distributed as official patches from Digital Equipment Corporation. The patch information is a line-by-line dialogue. No other information should be used.

System programs (files) and the Monitor consist of blocks of numerical information coded into machine language instructions and stored on the system device. These machine language instructions are numbered from<br>0 to 377 octal. PATCH reads one of these blocks, allows you to examto 377 octal. PATCH reads one of these blocks, allows you to examine and/or change individual words within the block, and writes the block back out to the system device.

#### **11.1 PATCH OPERATING PROCEDURES**

To execute PATCH, type:

RUN PATCH [, cmndfl] [/C]

where :

,cmndfl is a previously stored file of PATCH commands. Each command is on a separate line; there can be no blank lines or comments. When the command file option is<br>specified, PATCH reads a line from the command file specified, PATCH reads a each time one of the following prompts is displayed:

> FILE NAME: **BLOCK:**  LOCATION : NEW VALUE : RELATIVE CHECKSUM:

After the last line of the command file has been used or an error is encountered, all responses must come from the keyboard.

/c changes the blocks on the system device. Without **/C,**  PATCH simulates the patching operation but does not change the file on the system device. When run without the /C option, PATCH displays:

CHECKSUM CORRECT--USE OPTION **C** TO UPDATE

After the RUN PATCH command, the program displays:

PATCH V8.00 (or current version number) FILE NAME:

Respond with the following information as provided by DIGITAL:

- *0* The name of the file to be patched.
- *0* **/N** to indicate a patch for the Monitor. The system responds PATCHING MONITOR.
- /X to indicate the end of the PATCH operation. The message EXIT is printed and control returns to the Monitor.

If you enter a file name or /N, PATCH displays:

BLOCK :

Answer with either the number corresponding to a block within a file, or END to indicate that no more blocks are to be patched.

If the block number is typed, the program displays:

LOCATION :

Respond with either the number corresponding to a location to be patched, or END to indicate that no more locations are to be patched.

If a location number is typed, the program displays:

OLD VALUE: nnnn

where:

nnnn is the old (current) value at the location.

This display requires no input and is followed by:

NEW VALUE :

Enter the new value as indicated in the information supplied by DIGI-TAL. The program displays:

LOCATION :

Answer with either the number corresponding to a location to be patched, or END to indicate that no more locations are to be patched.

If **END** *is* typed, the program displays:

RELATIVE CHECKSUM:

Enter the checksum from the information supplied by DIGITAL. If this checksum is correct, the program displays either:

NEW BLOCK PATCHED OK CHECKSUM CORRECT--USE OPTION C TO UPDATE or

The patch has been accurately entered. Use option C to update the program. Once the program is updated it cannot be changed except by another PATCH routine. Following the OK statement, the program asks for another block number where patching is to be done:

BLOCK :

If further patching information is available, enter it. If no more patching information is provided, type END. Following END the program displays the number (nn) of blocks patched within the file:

nn BLOCK(S) PATCHED IN THIS FILE

With this statement the program requests the name of another file to be patched.

FILE NAME:

Enter the file name as supplied by DIGITAL. If patching is complete, type **/x.** 

Following /X, the program displays:

EXIT

COS MONITOR V 8.00 (or current version number)

#### **11.2 ERROR CORRECTION**

Much of the seriousness of errors while patching can be eliminated with the **use** of the command file option.

#### **11.2.1 CTRL/U or R (Restart)**

If at any time prior to the end of the checksum statement an error is discovered, type R (for Restart) and PATCH will return to the FILE NAME question. During the PATCH operation, the DELETE key **is inoper**able. If you make an error on a line, type CTRL/U and the correct information.

#### **11.2.2 Wrong Old Value**

The old value displayed by the program must be the same as the old value supplied in the PATCH information. If it is not, go through the following procedure.

- Step 1 Be sure that everything previously typed is letter perfect. If the wrong BLOCK number was typed, type R and restart at<br>FILE NAME. If the wrong LOCATION was typed, type RETURN in If the wrong LOCATION was typed, type RETURN in answer to NEW VALUE. This makes no change to the location<br>specified. Type the correct location number in answer to LO-Type the correct location number in answer to LO-CAT1 ON.
- Step **2** If everything typed was correct, check the version number of the Monitor or the system program in question.
- Step **3** If everything seems in order but the dialogue doesn't agree, save all output and consult your Software Specialist.

#### **11.2.3 Bad** Checksum

If an error in the checksum is detected, the following message is dis-played :

BAD CHECKSUM LOCATION :

The faulty block is not written to the system device.

The newly changed block is still in memory. Review the numbers and the locations to see if they are correct. If the error is found, fix it and then type END to the LOCATION: message. If an error is not found, type R to restart the program and patch the entire block again.

Most error messages result from incorrect entries. Check each entry for accuracy. All entries must be exactly as supplied by DIGITAL.

# **Hessage Explanation**

- BAD CHECKSUM An attempt was made to write a block which was incorrectly patched. Type R and restart the program.
- BAD DIRECTORY Attempted to reference or store a file on a device with a damaged or nonexistent directory. Only files with directories can be used. If the directory is damaged, call your Software Specialist.
- BAD NUMBER A number with either more than **4** digits, a nondigit, or the digits 8 or 9 was typed. Enter number correctly.
- BLOCK TOO BIG An incorrect block number **was** typed. It cannot be larger than the length of the file being patched. Enter the correct block number.
- FILE NOT FOUND The file was not found on the system device. Check the directory for the file name. If the file name is not found, check for correct version number.
- LOCATION TOO BIG A location greater than 377 was typed. Retype location number.
- NO CHANGE IN BLOCK An attempt was made to write a block with no changes in it. Make proper changes using patch information.

#### **BOOT PROGRAM (BOOT)**

**BOOT** is used to bootstrap the system from one device to another, i.e., if the system has been moved from one type of device to another, boot is run to start the system on the new device.

#### **12.1 BOOT OPERATING PROCEDURES**

To execute BOOT, type:

RUN BOOT/xx

where :

- /xx is the two-character designation for the device which you want to get into operation.
	- **/DK** is the **RK05** disk unit **0.**

**/RX** is the **RXOl** diskette unit **0.** 

/DY is the **RX02** diskette unit **0.** 

An attempt to bootstrap a device which is not ready or does not exist will produce unpredictable results.

#### **12.2 BOOT ERROR MESSAGES**

#### **Me esage**

#### **Explanation**

**NO**  No device or an illegal device designation was<br>specified. Control returns to the Monitor. Control returns to the Monitor. Specify a legal device designation.

 $\frac{1}{2}$ 

#### LINE CHANGE PROGRAM (LINCHG)

The Line Change Program (LINCHG) is a utility program which temporarily changes the lines-per-page configuration of printed programs with-<br>out affecting the SYSGEN lines-per-page default value of 66. Its use out affecting the SYSGEN lines-per-page default value of 66. **is** limited to printers without forms hardware.

### **13.1** LINCHG OPERATING PROCEDURES

To execute LINCHG, type:

RUN LINCHG [/nl

where:

/n is the number of lines you want on a page.

If you do not use the /n option, the program displays:

HOW MANY LINES PER PAGE?

Type the number (1-99) of lines you want. LINCHG installs this specified number as the number of lines-per-page. The system defaults to 66 lines-per-page.

The LINCHG number will remain in effect unless a further call to LINCHG **is** made, the system is rebooted, or the system is closed down.

Example :

Following is a batch program with a SYSGEN default of *66* lines-perpage. Line change commands change the lines-per-page of various programs.

. RUN JOB1 :66 lines-per-page. . RUN JOB2 : 10 lines-per-page. . RUN JOB3 ;33 lines-per-page. . **RUN** JOB **4 ;99** lines-per-page. **HOW MANY LINES** PER **PAGE? 50 RUN JOB 5 ;50** lines-per-page. **.RUN LINCHG/lO .RUN LINCHG/33 .RUN LINCHG/99 .RUN LINCHG .RUN LINCHG/66** 

The above example shows how a series of programs may be run starting with the normal default for the first program, then incorporating a variety of changes for the programs which follow, and finishing with the default number. The **66** lines-per-page can also be reestablished by rebooting the system.

### **13.2 LINCHG ERROR MESSAGES**

#### **Message Explanation**

INVALID OPERATION Attempted to change lines-per-page on a printer with forms hardware. Such a change cannot be made.

#### **FORMAT PROGRAMS (DKFMT** , **DYFMT)**

Before an RK05 disk or an RX02 diskette can be used on COS-310, it must be initialized. Initialization consists of formatting the disks. Do not initialize a disk or diskette containing any important information such as the Monitor or other such files. Initialization destroys the data on the disk.

Formatting the RK05 and RX02 means writing the necessary timing and sense marks onto the disk or diskette and erasing any other informat ion.

An RXOl diskette can be formatted to become an RX02 diskette. This procedure cannot be reversed. The RXOl diskette does not need to be formatted to be used on an RXOl drive.

#### **14.1 FORMATTING RK05 DISKS**

To format an RK05 disk, type:

RUN DKFMT

The program displays:

DKMFT V 8.00 DRIVE?

Respond with the number *(0-3)* of the drive where the disk is mounted. After you type this number the following message is displayed:

ARE **YOU** SURE?

Any response other than Y (Yes) brings back the DRIVE? question. **<sup>A</sup>**<sup>Y</sup> (Yes) response causes the program to display:

WRITE PASS READ PASS

**14-1** 

These two phrases indicate that the program is in operation; they require no response from the keyboard. Some time (a matter of seconds) elapses after each phrase appears while the program completes that particular phase of operation.

When the formatting operation is complete, the program displays:

DRIVE?

This is a cue to begin formatting another disk. Time is allowed for the physical changing of disks. If the formatting is complete, type CTRL/C to return to the Monitor.

#### **14.2 FORMATTING RX02 DISKETTES**

To format an RX02 diskette, type:

RUN DYFMT

The program displays:

DYFMT V 8.00 DRIVE?

Respond with the number  $(0-1)$  of the drive where the disk is mounted. The program displays:

ARE YOU SURE?

Any response other than Y (Yes) brings back the DRIVE question. A **Y**  (Yes) response causes the program to display:

FORMATTING DRIVE n

where :

n is the number (0-1) of the drive previously indicated.

This statement remains on the screen until formatting is completed. When the formatting is completed, the program displays:

DRIVE?

This is a cue to begin formatting another diskette. Time is allowed for the physical changing of the diskettes. If the formatting is completed, type CTRL/C to return to the Monitor.

#### **14-2 FORMAT PROGRAMS (DKFMT, DYFMT)**

#### **DUMP AND FIX TECHNIQUE (DAFT)**

The Dump and Fix Technique (DAFT) program is similar in function to an Ine bump and fix iechnique (DAFI) program is similar in function to an<br>editor, but it is used for data records. DAFT allows you to search editor, but it is used for data records. DAFT allows you to search<br>for, examine, and change records, and to list records or parts of records on the printer or on the screen.

DAFT allows one input and one output file to be open at the same time. These two files can be the same file when in UPDATE mode. Memory always contains a record from the input file known as the current record. The current record can be modified by the CHANGE command before being written on the output file. An output file is not needed if records from the input file are only being examined.

#### **15.1 DAFT COMPILING PROCEDURE**

Because the DAFT program is distributed as two **DIBOL** source files, source files must be compiled into one binary file before DAFT can be executed. To compile DAFT, type:

.RUN COMP,DAFTA,DAFTB -SAVE DAFT

#### **15.2 DAFT OPERATING PROCEDURES**

To execute DAFT, type:

RUN DAFT [, cmndfll . . . , cmndfl7]

where:

cmndfll..., cmndfl7 are previously stored files which contain DAFT commands to be used to dump or fix a data file. If the optional command files are not present, commands are entered via the keyboard. After the last command in the last file

is executed, additional commands can be entered through the keyboard. An asterisk (\*) is displayed to indicate that the DAFT program is ready for a command.

#### **15.3 DAFT COMMAND FILE**

The command file is created with the COS editor and contains DAFT commands. The entries in the command file are ordered according to **a** sequence of needs within individual records. To create an effective command file you must know the contents of the record and the possible areas needing correction.

#### **15.4 DAFT COMMANDS**

The first word in a DAFT command is a keyword consisting of any number of nonblank characters, **only** the first of which is significant. Some commands involve both a keyword and arguments. These arguments are separated from each other and from the keyword by one or more spaces.

### **15.4.1 Symbols Used in DAFT Commands**

- n represents an unsigned nonzero positive integer. If it is optional in a command and is omitted, n=l is assumed.
- <a,b> represents a key field of character positions a through b inclusive. Both a and b are unsigned nonzero positive integers and b must not be smaller than a. If this is optional in a command and is omitted, the subscripted area specified in the KEY command is used.
- + indicates that before a record is read from the input file, the current record in memory (if there is one) **is**  written on the output file. The + sign does not have a space before it unless it is the only argument.
- data represents a piece of data. Alphanumeric data has the form:

'characters...'

Numeric data has the form:

 $[-]$  digits...

**15-2 DUMP AND FIX TECHNIQUE (DAFT)** 

Before being used in executing a command, data is adjusted to the same length as the key field  $\langle a,b\rangle$ . If the data is smaller and alphanumeric, it is left-justified in the field and filled with spaces on the right. If data is smaller and numeric, it is right-justified and filled with zeros on the left. If data is larger and alphanumeric, excess characters on the right are ignored. If it is larger and numeric, excess characters on the left are ignored.

#### **15.4.2** DAFT Command Summary

Commands are entered after DAFT displays an asterisk (\*) .

#### Command Function

- Advance [n] [+] Mdvances the input file n records.
- Backspace [n] Backspaces n records if the input file was opened with the UPDATE command.
- Change  $\{\langle a,b\rangle\}$  data Replaces the data in the current key field of the record currently in memory with the data specified. If  $\langle a,b\rangle$  is used, it temporarily overrides the key field specified in the key statement .
- Display [n] Sets the width of the line of the listing device (screen or printer) to n characters (maximum 130). If n is omitted, this command turns the grid on if it is off and turns it off if it is on.
- Exit Returns control to the COS-310 Monitor if no output file is open.
- Fini [+] Closes the output file. If  $+$  is specified, the current record and the remainder of the input file are first copied to the output file. To write data to a file opened for  $UP-$ DATE, the + must be specified.

#### Goto n[+] Makes record n the current record.

Help Displays a summary of DAFT commands.

**Command Function** 

Input filnam[/logical unit #I Opens the specified file for input. The first record is read and becomes the current record. Key a,b List  $[n]$   $\{a,b\}$   $\{+ \}$ Sets the **key** to character **positions** a **through b** inclusive. Prints n consecutive records beginning with the current record. The subscript  $\langle a,b \rangle$  represents the consecutive characters that are to be considered. Output filnam[/logical unit **81**  Opens the specified file for output. Put [n] Query Rewind Writes n copies of the record currently in memory onto the output file. Displays the names of the input and output files, the units where the files are located, the record currently in memory, and the version number of the DAFT program. Reopens the input file. The first record becomes the current record. Search  $\{\langle a,b\rangle\}$  data $\{+ \}$  Searches the current record and then succeeding records for an occurrence of the specified data appearing in the key field. Type [n] [<a,b>] [+] Same as List except output is displayed on the screen. Update filnam[/logical unit #I Opens the specified file for updating. This command can only be specified for a file with fixed-length records since direct access I,/O is used to move records. Version Write [n] **X**  Displays the version number of DAFT. Performs the same function as Advance [n] [+I. The nth record after the current record becomes the new current record. Outputs the record number and size of the current record on the output device (either screen or printer depending on whether the last record was output by a Type or List DAFT command). The printer is the initial output device.

#### **15.5 DAFT OUTPUT**

Records can be listed with a grid above them. The grid has two lines of numbers which show the character positions. The lower of the two lines represents the ones digits of the column counts. The upper line represents the tens digits. The tens digits are printed for the first and last column in the record (or part of the record) or whenever the tens digit increments. If there is a hundreds digit, it is printed in column 1 or whenever it increments.

Following is an example of a DAFT program in operation.

.R DAFT \*HELP ADVANCE N+ BACKSPACE N CHANGE <A,B> DATA DISPLAY N **EXIT** FIN1 + GOT0 N+ HELP INPUT LABEL/UNIT OUTPUT LABEL/UNIT KEY A,B LIST N KEY+ PUT N QUERY REWIND TYPE  $N < A$ ,  $B$ )+ UPDATE LABEL/UNIT VERSION WRITE N X \*VERSION \*INPUT MAILING/l \*DISPLAY 70 \*T **1**  SEARCH <A,B> DATA + DAFT VERSION **8.00**  RECORD 000001 OF FILE MAILNG, RECORD LENGTH=140 CHARACTERS DIGITAL EQUIPMENT CORP. D. F. PAVLOCK 12-3 146 MAIN ST. MAYNARD MA017540S/8-1 0012345A11 \*D  $*T<sub>2</sub>$ 

0 1 2 3 4 5 6 7 1234567890123456789012345678901234567890123456789012345678901234567890 DIGITAL EQUIPMENT CORP. D. F. PAVLOCK 12-3 7 8 9 10 1 2 3 4 1234567890123456389012345678901234567890123456789012345678901234567890 146 MAIN ST. MAYNARD MA017540S/8-1 0012345A11 RECORD 000002 OF FILE MAILNG, RECORD LENGTH=140 CHARACTERS 0 1 2 3 4 5 6 7 1234567890123456789012345678901234567890123456789012345678901234567890<br>DIGITAL EOUIPMENT CORP. K. RICHER<br> DIGITAL EQUIPMENT CORP. K. RICHER 7 8 9 10 1 2 3 **4 1234567890123456789012345678901234567890123456789012345678901234567890**  146 MAIN ST. MAYNARD MA01754COS 300 0001972T 3  $*$ T 2<25,50> RECORD 000002 OF FILE MAILNG, RECORD LENGTH=140 CHARACTERS 2 3 4 5 56789012345678901234567890 K. RICHER RECORD 000003 OF FILE MAILNG, RECORD LENGTH=140 CHARACTERS 2 3 4 5 56789012345678901234567890 **S.** RABINOWITZ \*A **1**  \*KEY 1,50  $\star$ T 2 RECORD 000004 OF FILE MAILNG, RECORD LENGTH=140 CHARACTERS 0 1 2 3 4 5 12345678901234567890123456789012345678901234567890 DIGITAL R. LARY RECORD 000005 OF FILE MAILNG, RECORD LENGTH=140 CHARACTERS 0 1 2 **3** 4 5 12345678901234567890123456789012345678901234567890 DEC S. G. WELCOME

**15-6 DUMP AND FIX TECHNIQUE (DAFT)** 

\*Q INPUT FILE: MAILNG OPEN UNIT: 01 OUTPUT FILE: /NONE/ UNIT: 00 KEY=<001,050> RECORD 000005 OF FILE MAILNG, RECORD LENGTH=140 CHARACTERS

DAFT VERSION 8.00

**15.6 DAFT ERROR MESSAGES** 

#### **Message Explanation**

BAD DIGIT IN DATA In a Change or Search command, a character other than digits or a minus sign is contained in a numeric data field. Remove bad characters.

CANT BACKSPACE PAST BEGIN OF FILE Attempted to backspace past the beginning of file. The first record in the file becomes the current record.

CANT BACKSPACE WITH SEQUENTIAL INPUT Attempted to backspace with sequential input. Backspace only possible when file is in update mode.

END OF INPUT FILE AT RECORD nnnn Attempted to read past the end-of-file mark on the input file. This is not necessarily an error. nnnn was the last record read. The input file is closed. Reopen the file.

EXCESSIVE GRID SIZE The grid (printer width) may not be greater than 130 characters. Reduce the grid size.

EXTRA CHARS Extra characters were found after the end of a command. Remove extra characters.

ILLEGAL RECORD - CLOSING FILE The file being updated contains a bad record (one not the same size as record 1). Only fixed-length records are permitted **on** such files. The file is closed. Reopen the file.

**Message Explanation** 

KEY ENTIRELY PAST END OF RECORD The key specified in a List or Type DAFT **com**mand began with a character greater than the record size. Reduce the size of the key. KEY EXTENDS PAST RECORD END Attempted a change with a key that extends past the end of a record. However, a list with such a key is possible. In such a case, the list is terminated at the end of the record. KEY TOO BIG NO DATA NO INPUT FILE NO LABEL NAME NO OUTPUT FILE The key exceeded 100 characters. Reduce the size of key. Data was not specified in a CHANGE or SEARCH command. Specify required data. The command does not have an input file. Open an input file. The file name was omitted in an INPUT, OUT-PUT, or UPDATE command. Implement a name. The command requires an output file but one is not open. The command is terminated at the point just prior to writing the current record on the output file. Open an output file. OUTPUT FILE ALREADY OPEN **A** request was made to open an output file while one was already open. Only one output file can be open at a time. The request is ignored. Close the current output file before opening a new file. OUTPUT FILE STILL OPEN An EXIT cannot be made when the output file is open. The output file can be closed with the FIN1 command **or** CTRL/C. PUSHDOWN OVERFLOW The program will abort with this message when too many errors are made. Restart DAFT. 0 NOT ALLOWED The **0** (zero) is not a permissible argument. Don't use 0.

#### **REPORT PROGRAM GENERATOR (PRINT)**

PRINT eases the creation of report programs. Using a command file which describes the report, PRINT generates a DIBOL program which produces the report.

PRINT is two programs chained together. The first program reads and validates the command file while creating memory table entries. If no command file errors are detected, the second program produces the DIBOL report program. The two programs which generate the report program require a total of 16K bytes of memory.

#### **16.1 PRINT COMPILING PROCEDURE**

PRINT is distributed as several source files. The files must be compiled into two programs before PRINT can be executed.

The PRINT source files contain the following information:

- *0* PRINT1, PRINT2 are the data sections.
- *0* PRINT3, PRINT4, PRINT5, PRINT6 are the procedure sections of the parsing (reading and validating) phase.
- *0* PRINT7, PRINT8, PRINT9, PRINT0 are the procedure sections of the generation phase.

Use the following procedure to compile the distributed PRINT source files into binary programs.

- .RUN **COMP,PRINT1,PRINT2,PRINT3,PRINT4,PRINT5,PRINT6** . SAVE PRINTA
- 
- .RUN **COMP,PRINT1,PRINT2,PRINT7,PRINT8,PRINT9,PRINTO**
- .SAVE PRINTB

#### **16.2 PRINT OPERATING PROCEDURES**

To execute PRINT, type:

RUN PRINTA+PRINTB , cmndf 1 [ **/xyl** 

#### where:

cmndfl is the name of a previously stored command file.

PRINTA+PRINTB are the compiled PRINT DIBOL programs.

- **<sup>X</sup>**is a switch which determines whether the command file is to be listed on the printer; N means no list, L means list.
- **<sup>Y</sup>**is a switch which determines whether the DIBOL program (data file) created by executing PRINT is to be listed on the printer; N means no list, L means List.

**If x and y** are both N, the switches and their preceding **slash** can be omitted.

The output from the RUN PRINT command is a data file which must be converted to a source file with the use of FILEX.

### **16.2.1 FILEX** - **Creation of** Source File

Use the following FILEX command sequence to create a source file from the data file created by PRINT. (See Chapter 10 for FILEX information.)

.RUN FILEX FILEX V 8.00 OPT (C, D, L, X, Z): C INPUT MODE **(A,** D, U): D FILE NAME: \$RPG/logical unit # OUTPUT MODE **(A,** D, S, U): S FILE NAME: pronam OPT (C, D, L, X, **2):** <sup>X</sup>

Pronam is any name desired, but it is usually the same name as is used in the IDENT line of the command file.
### **16.2.2** Compilation

To compile the DIBOL source program created by running the PRINT output through FILEX, type:

.RUN COMP,pronam .SAVE pronam

# **16.2.3 Program** Execution

To execute the compiled DIBOL program, type:

.RUN pronam

#### where:

pr onam is the name of the source program created by FILEX and compiled in Section 16.2.2

The execution of this program produces the report.

### **16.3** PRINT **COMMAND FILE**

The Print Command File has six sections:

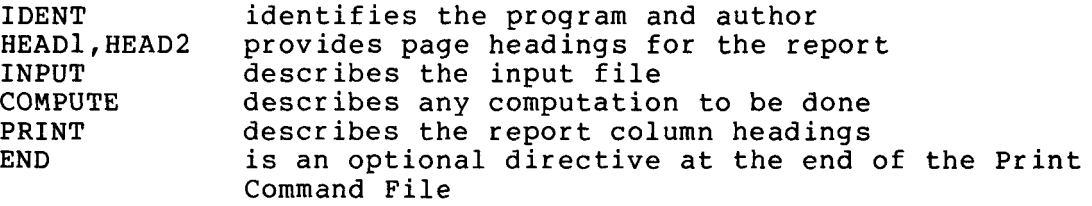

### **16.3.1 IDENT** Section

The form of the IDENT section is:

IDENT pronam[/logical unit #I [,author]

where:

pronam is the name of the DIBOL source program to be generated .

/logical unit# is the number referencing the storage location of the **pr** og r **am.** 

,author any text from 1 to 24 characters in length.

Example :

IDENT TEST41/14, JOHN DOE ;Program named TEST41, on logical unit ;14, written by John Doe.

# **16.3.2 HEADl and HEAD2 Section**

HEADl is the first heading line on each page of the report. HEAD2 is the second line. HEADl and HEAD2 are both optional. The only difference between HEAD1 and HEAD2 is that HEAD1 information will be expand-<br>ed (if space permits) by inserting a space between each character. (if space permits) by inserting a space between each character. HEAD2 has no such expansion capability.

The form is:

[HEAD1 'text']

[HEAD2 'text']

### where:

text is a string of up to 132 characters from the COS-310 character set, exclusive of single quotes.

There can be more than one HEADl or HEAD2 line. If this is the the individual texts are linked together. case ,

#### Example :

HEADl 'COMPUTATION AND SUMMARY RESULTS'

HEADl 'FOR AUGUST, 1973'

## **16.3.3 INPUT Section**

The INPUT section consists of the INPUT statement on one line followed by field description lines describing the fields of the input record.

The form of the input statement **is:** 

```
INPUT [filnam[/logical unit #]][,S]
```
where:

filnam is the name of the input file.

# **16-4 REPORT PROGRAM GENERATOR (PRINT)**

/logical unit #

is the logical unit on which the input file resides.

*IS* summarizes rather than describes the report.

If the file name is omitted, the generated program will request it when the report is run.

The form of each field description line is:

$$
[flanam], \begin{cases} A \\ D \end{cases} n[.m][.Lr[P]]
$$

 $\mathbf{r}$  $\sim$ 

where:

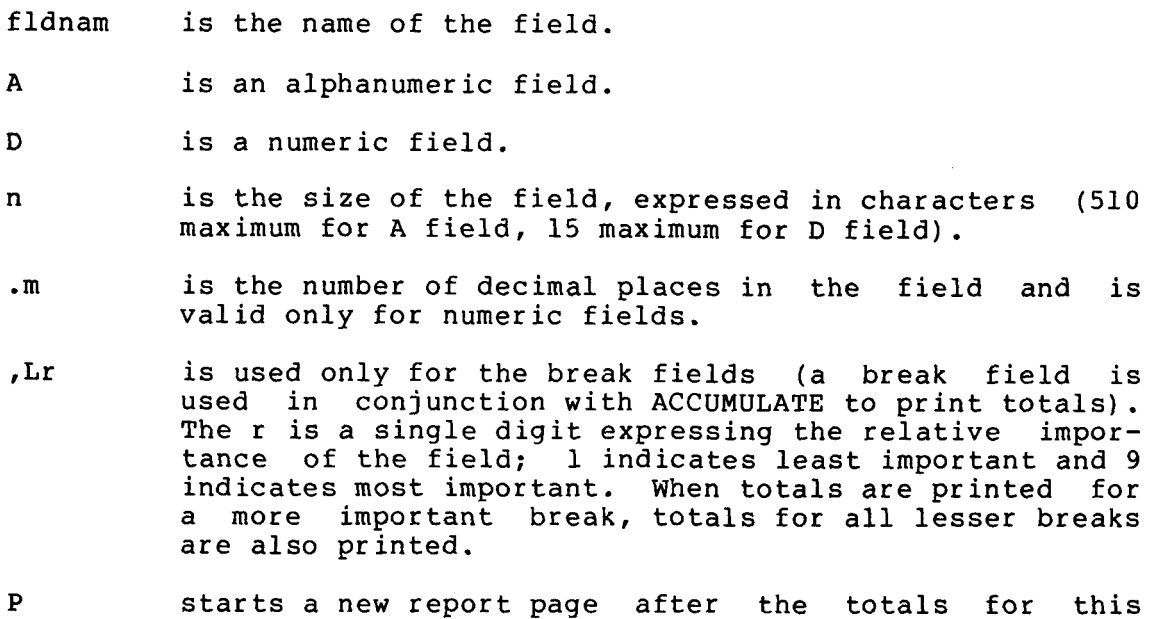

The maximum number of fields is 20.

break are printed.

# **16.3.4 COMPUTE Section**

This optional section starts with a line containing only one word: **COMPUTE** 

DIBOL statements appear on succeeding lines in the following form:

 $float = expression$ 

where:

fldnam is the name of a destination field and must not duplicate result name. any input field name nor any previous computation

expression is any valid DIBOL expression. It may be a single alphanumeric field or literal, **or any numeric expression,** 

Unlike DIBOL, PRINT uses decimal places. It will not allow addition and subtraction of expressions with different numbers of decimal places. The result of such an expression will have the same number of decimal places as the elements of the expression.

The number of decimal places in the result of a multiplication expression is the sum of the decimal places in the two expressions.

The number of decimal places in the result of a division expression is the difference in decimal places between the number being divided and the divisor.

To adjust the number of decimal places for any expression, multiply by the constant 1.00 with the number of decimal places equal to the longest number of decimal places in the other values. For example, expr 1 has **2** places, and expr **2** no places, then

expr 1 \* expr *2* \* 1.00

has four decimal places.

PRINT allows decimal places in numeric constants.

## **16.3.5 PRINT Section**

The PRINT section begins with a line containing only one word:

PRINT

The next 12 lines describe the fields to be printed (not all 12 lines must be used). The form of these field descriptions is:

fldnam, 'text'[,A][,formatl

where:

f ldnam **is** the name of the field and must be either an input field or the result of a computation.

- **I** text' is an alphanumeric string of COS-310 characters delimited by single quotes. This text is used as the head-<br>ing of the report columns and on the total lines for ing of the report columns and on the total break fields.
- ,A is present only if the field is to be accumulated and the sum is to be printed on total lines. must be numeric.
- format is a string of text showing the format for the numeric fields. If the format is not included, PRINT will create one using the description of the field (if this is<br>an accumulated field, two extra places will be asaccumulated field, two extra places will be assumed). That created format will use an appropriate<br>number of decimal and integer places in the following of decimal and integer places in the following form:

#### xx,xxx.xx-

The text used for titles may be several words separated by asterisks. This centers each word over a column in separate lines. For example:

GPAY, 'GROSS\*PAY'

will cause

GROSS PAY

to be placed over the GPAY column. If GPAY is also a break field,<br>then:

GROSS PAY TOTAL

will be used on the total line instead of GROSS\*PAY TOTAL.

The field descriptor lines may also be of the form:

, An

Where n is the size of the field. This will produce n blank columns in the report.

If any two field descriptors are not separated by a filler descriptor, then two blank columns will separate the fields in the report.

Example :

PRINT NAME, 'EMPLOYEE NAME' DEPT, 'DEPARTMENT' GPAY, 'GROSS\*PAY',A,XX,XXX.XX

# **16.3.6 END Section**

The END section is optional and consists of a line containing only the word :

**END** 

#### **16.4 PRINT ERROR MESSAGES**

Most errors in PRINT result from incorrect information in the command file. These are correctable with the editor and Monitor commands.

PRINT evaluates each statement in the command file for correctness. Whenever errors occur, the entire line where the error occured and a message are printed. The number printed near the error message indicates the character position where the error occurred. The following error messages are used by PRINT.

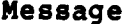

#### **Message Explanat ion**

- ALPHA LITERAL REQUIRED Expected alphanumeric literal is missing. Insert where appropriate.
- ALREADY DEFINED Attempt to name a field in the INPUT or COMPUTE section with a name that was previously used. Correct the command file.
- HEADER IS TOO LONG The header line exceeds 132 characters. Correct the command file.
- IMPROPER DEFINITION Filler item in the PRINT section is used incorrectly. Correct the command file.
- IMPROPER LITERAL Literal too long. Shorten the literal.

IMPROPER USE OF DECIMAL PLACES

The number of decimal places exceeds the size of the field being defined. Reduce the number of decimal places.

INTEGER FROM 1-15 REQUIRED The size of a numeric field specified in the INPUT section must be between 1-15. Correct the command file.

#### **Message**

### **Explanation**

- INTEGER FROM 1-132 REQUIRED The expected numeric fields out of range. Reduce the field size to fewer than 132 characters.
- INTEGER REQUIRED Integer missing where expected. Check and insert as needed.
- LITERAL TOO LONG Field description exceeds 30 characters. Reduce to fewer than 30 characters.
- MUST BE IDENT The first section in the command file must be IDENT. Correct the command file.
- MUST BE NUMERIC ITEM An item expected to be numeric is defined incorrectly. Redefine.
- MUST BE S S **is** the only legal option in the INPUT statement that follows the comma. Insert S.
- NEED FILE NAME File name missing from IDENT statement. Correct the command file.
- NO ENDING QUOTE No closing quote for a HEAD1, HEAD2, or PRINT statement. Insert closing quote.
- NO INPUT DIRECTIVE The INPUT statement is missing. Correct the command file.
- NO PRINT ITEMS No fields are specified following the PRINT statement. Correct the command file.
- NOT DEFINED Attempted to print a field that has not been defined. Correct the command file.
- NOT ENOUGH RIGHT PARENTHESES A statement in the COMPUTE section has too few right parentheses. Correct the command file.
- PICTURE TOO LONG The picture or edit mask for printing exceeds 22 characters. Reduce to fewer than 22 characters.

**Message Explanation** 

SYNTAX ERROR Statement contains illegal characters or options. Correct the command file.

TOO MANY COLUMNS IN REPORT More than 132 columns under HEAD1, HEAD2, or PRINT sections. Correct the command file.

TOO MANY COMPUTE STATEMENTS More than eight COMPUTE statements were specified. Correct the command file.

section. Correct the command file. TOO MANY DATA ITEMS More than 20 data items in the INPUT

TOO MANY LEFT PARENTHESES **A** statement in the COMPUTE section is too complicated to be deciphered PRINT. Simplify the command file.

TOO MANY LIST ITEMS More than 20 list items in the INPUT section. Correct the command file.

TOO MANY RIGHT PARENTHESES A statement in the COMPUTE section has too many right parentheses. Correct the command file.

UNKNOWN DIRECTIVE **An** invalid section statement. Only IDENT, HEAD1, HEAD2, INPUT, COMPUTE, PRINT, and END are legal. Check your statements for incorrect statements; correct the command file.

#### CHAPTER **17**

#### FLOWCHART GENERATOR PROGRAM (FLOW)

The flowchart generator program (FLOW) produces a flowchart from a set of input commands.

The flowchart is always written to a file named \$PASS1 located on log-<br>ical unit 1. A printed flowchart can also be produced by using the A printed flowchart can also be produced by using the<br>on switches. The flowchart generator programs are appropriate option switches. distributed as source programs and must be compiled before use.

# **17.1** FLOW COMPILING PROCEDURE

FLOW consists of several DIBOL programs.

To compile the FLOW programs, type:

.RUN **COMP,FLOWl,FLOW2,FLOW3,FLOW4**  .SAVE FLOW - RUN **COMP** , KREF .SAVE KREF

### **17.2 FLOW** OPERATING PROCEDURES

The commands to execute FLOW have the form:

RUN FLOW, cmndfll..., cmndfl7 [/xx] RUN SORT,KRFSRT RUN KREF

where :

cmndfll..., cmndfl7 are previously stored source files containing the FLOW commands to be used in generating a flowchart.

 $/xx$ is one of the following option switches:

- /L lists the flowchart on the printer. If /L is omitted, the flowchart will only be placed in file \$PASS1 on logical unit 1.
- **/P** indicates that the input files are DIBOL programs with the **FLOW** commands imbedded in the program. When the /P option **is** used, only input lines beginning with a semicolon followed by any number of periods followed by a space or a tab are treated<br>as FLOW commands. No semicolon - period - space FLOW commands. No semicolon - period - space configuration is needed if the FLOW commands are not part of a DIBOL program.
- KRFSRT is a special sort command file that will sort the cross-reference scratch file. KRFSRT is distributed as part of the COS-310 software.
- KREF is a cross-reference DIBOL program that works specifically with FLOW. This produces a cross-reference table containing an alphabetical listing of all labels in the flowchart, the page number where each label is defined, and the page numbers where each label is used. KREF is distributed as part of the COS-310 software.

FLOW uses logical units 1, **2, 3, 4,** and 5. Logical unit 1 must be large enough to contain the flowchart print image (usually 10 segments is sufficient). Logical units **2,** 3, **4,** and 5 must each be large enough to contain the KREF scratch file (usually 5 segments in each logical unit) .

## **17.3 FLOW COMMANDS**

Although some FLOW commands look like DIBOL statements, they are defined and used differently. FLOW commands have the following general format:

 $[$ ;..  $]$  [label]  $[$ ,  $]$  command

where :

- *I.\** is the special indicator. used with the **/P** option to distinguish between FLOW commands and DIBOL statements.
- label is the FLOW statement label.

command is one of the following FLOW commands:

PROC [;I [text] DISK [;I [text] | YES) IF  $| NO |$ :label  $[:,]$  [text]

## **17-2 FLOWCHART GENERATOR PROGRAM (FLOW)**

CALL label [; I [text] START [; ] [text] STOP  $[]$  [text] GOT0 label CGOTO labell,label2, ... **I/O** [:I [text] TITLE [ ; ] [text] SBTTL [;I [text] PAGE text is the information to be placed in the flowchart block. This text is usually centered within the<br>blocks. Some commands require, the text, in a Some commands require the text in a specific format.

Spaces and/or tabs may be inserted for legibility.

# **17.3.1 PROC Command**

The PROC (process) command allows you to put up to 65 characters inside a process block. The following process block will be generated by the command line:

PROC :BUILD A TAB CHARACTER

\*\*\*\*\*\*\*\*\*\*\*\*\*  $\begin{array}{ccc} \star & \star \\ \star & \star \end{array}$ \* BUILD A TAB \*<br>\* CHARACTER \* \* \* \* \* \* \* \* \* \* \* \* \* \* \* \*

# **17.3.2 DISK Command**

The DISK command allows you to put up to 55 characters inside a disk block. The following disk block will be generated by the command line:

DISK ;OPEN SYS FILE FOR INPUT

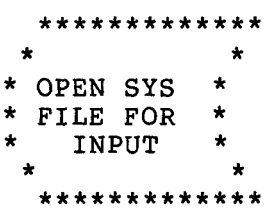

**17.3.3 IF Command** 

The IF command allows you to put up to **37** characters inside a decision block. The IF command requires that the text field be preceded by **the**  following field:

YES

**:label to branch to** 

NO

The following decision block will be generated by the command line:

IF N0:ERROR ;IS THERE A SYS FILE?

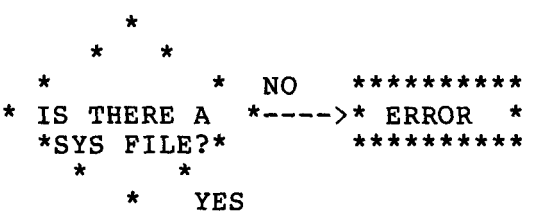

# **17.3.4 CALL Command**

The CALL command allows you to put up to 33 characters inside a subroutine block. The CALL command requires that the text field be preceded by the subroutine name.

The following subroutine block will be generated by the command line:

CALL HOF ;OUTPUT PAGE MARKER

\*\*\*\*\*\*\*\*\* \* HOF \* \* OUTPUT PAGE \*<br>\* MARKER \*<br>\* \* \*\*\*\*\*\*\*\*\*\*\* \* \* \* \* \* \* \* \*

## **17 3 5 START Command**

The START command allows you to put up to **13** characters inside a start The following start block will be generated by the command line:

START **;HOF** ROUTINE

\*\*\*\*\*\*\*\*\*\*\* \* HOF ROUTINE \*<br>\*\*\*\*\*\*\*\*\*\*\*\*\*

### **17.3.6 STOP Command**

The STOP command allows you to put up to 13 characters inside a stop<br>block. The following stop block will be generated by the command The following stop block will be generated by the command line:

STOP : RETURN

\*\*\*\*\*\*\*\*\*\*\*\* \* RETURN \*

# **17.3.7 GOTO Command**

The GOTO command allows you to put up to six characters inside a GOTO block. The following GOTO block will be generated by the command line:

GOTO NEXT

\*\*\*\*\*\*\*\*\*\* --------- >\* NEXT \* \*\*\*\*\*\*\*\*\*\*

# **17.3.8** CGOTO Command

The **CGOTO** (computed GOTO) command allows you to flowchart multiway branches. The text field consists of labels separated by commas with-<br>out imbedded spaces. The following blocks will be generated by the out imbedded spaces. The following blocks will be generated by the command lines:

PROC ;BRANCH BASED ON COMMAND NUMBER **CGOTO** PROCES,DISK,IF,SUBR \*\*\*\*\*\*\*\*\*\*\*\*\*\*\*\* \*BRANCH BASED  $\star$ <br>\* ON COMMAND  $\star$ \* ON COMMAND \*<br>\* NUMBER \* \*<br>\*\*\*\*\*\*\*\*\*\*\*\*\*\*\* **I**\*\*\*\*\*\*\*\*\*\* ---------->\* PROCES \*<br>! \*\*\*\*\*\*\*\*\*\*\* **I---------** >\* DISK \* **I---------** >\* IF \* 1 \*\*\*\*\*\*\*\*\*\*\* **I---------** >\* SUBR \* \*\*\*\*\*\*\*\*\*\* \*\*\*\*\*\*\*\*\*\*

# **17.3.9 I/O** Command

The I/O command allows you to put up to **47** characters inside an I/O block. The following I/O block will be generated by the command line:

I/O ;DISPLAY 'ERROR'

\*\*\*\*\*\*\*\*\*\*\*  $\star$   $\star$ DIS PLAY \* 'ERROR' \* \*\*\*\*\*\*\*\*\*\*\*

**17.3.10 TITLE** Command

The TITLE command allows you to specify up to **40** characters as a flowchart title. The title will appear at the top of all subsequent pages.

### **17.3.11 SBTTL Command**

The SBTTL command allows you to specify up to **40** characters as a subtitle. The subtitle **is** printed on the line below the title. The SBTTL command implies a top-of-page command.

# **17.3.12 PAGE Command**

The PAGE command advances the listing to the top of the next page. FLOW automatically generates new pages when necessary, making the PAGE command unnecessary in most instances.

#### **17.4 FLOW EXAMPLE**

The best example of the use of the flowchart generator is FLOW itself. FLOW commands have been inserted into the FLOW source files (FLOW1, FLOWZ, FLOW3, FLOW4). To produce a flowchart of FLOW, use the following procedure:

- *0* Assign the necessary logical units using DFU.
- *0* Compile the flowchart programs.
- *0* Enter the following commands:

.RUN **FLOW,FLOWl,FLOW2,FLOW3,FLOW4/PL**  .RUN SORT, KRFSRT .RUN KREF

### **17.5 FLOW ERROR MESSAGES**

#### **Message**

## **Explanation**

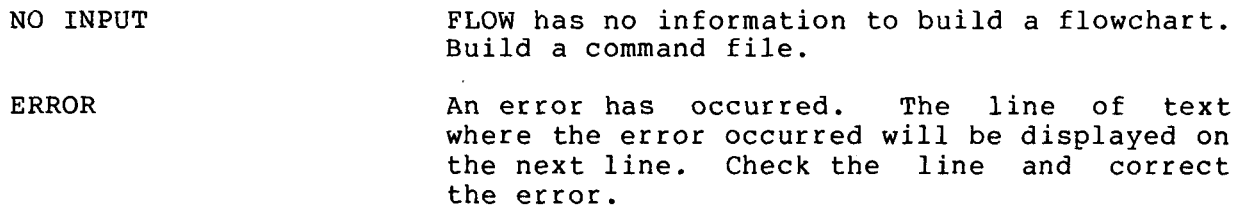

## CHAPTER 18

#### MENU PROGRAM (MENU)

The MENU program allows you to select and execute commands from a previously created command file. MENU permits more orderly execution of commands.

# **18.1** MENU( OPERATING PROCEDURES

To run MENU, type:

RUN MENU, cmndf1

where:

cmndfl is the name of the MENU command file stored on the system device. If none is specified, the file in the edit buffer is used.

MENU displays the text found in the Display Section of the command file and will accept a six-character operator response at the screen location specified in the Accept Section. The operator response is compared to the list of valid responses specified in the Command Section. If a match is found, the corresponding Monitor or editor commands are then executed by COS-310.

MENU can be included in a batch command file only as the last command in the file.

### **18.2** MENU COMMAND FILE

The MENU command file is created using COS-310 editor commands and is stored on the system device. It consists of three sections: Display,<br>Command, and Accept. The order of these sections within the file is Command, and Accept. The order of these sections within the vital.

Example :

```
DISPLAY 
COPY COPY RXO TO RX1 
DIR PRINT DIRECTORY OF RXO 
COPY = ERCOMMAND 
     =1 \degree=2 RXO 
     =3 RX1 
      =4 x 
     =WR $COPY/Y 
      =PLEASE MOUNT DISKETTE ON DRIVE 1 
      =R PIP,$COPY 
      =DE $COPY/S 
      =R MENU, cmndfl
      =R MENU. cmndfl
DIR =DI,RXO 
      ACCEPT (24,lO)
```
**18.2.1 Display Section** 

The Display Section has the form:

```
DISPLAY [/N]
text
```
### where :

- **DIS** PLAY is the first statement in the command file (must be DISPLAY).
- $/N$ is an optional switch to suppress clearing the screen prior to displaying the text. Without /N the screen **is**  cleared.
- text is text to display on the screen beginning on line one. Each line of text begins with a new line number. If a<br>line of text contains more characters than can be disline of text contains more characters than can be played on a screen line, the extra characters are lost:. Any line beginning with a semicolon is assumed to be a comment and is not displayed.

The Command Section has the form:

COMMAND code=command

- 
- 
- 

### where:

- COMMAND is the first line in the section (must be COMMAND).
- code is an operator response that contains a maximum of six The Command Section may contain up to sixty codes.
- command is a COS-310 Monitor or editor command that is executed when its corresponding code is entered as the operator response. There can be no **spaces or tabs between** the equal sign and the command.

**<sup>A</sup>**series of commands may be executed by listing the commands on subsequent lines with no code to the left of the equal sign. The series of commands is combined<br>to produce a batch command file. This batch command to produce a batch command file. file cannot be longer than one block.

There may be as many as 3995 characters in the Command Sect ion.

# **18.2.3 Accept Section**

The Accept Section has the form:

ACCEPT  $(y,x)$  [/N]

#### where:

- ACCEPT is the first line in the section (must be ACCEPT).
- Y is a decimal number (cannot be an expression) designating the screen line number where the operator response is to be entered. If y is greater than the number of lines on the screen the results are unpredictable.
- X is a decimal number (cannot be an expression) representing the screen column number where the operator response is to be entered. If x plus the operator response (maximum of six) is greater than the screen width, the results are unpredictable.
- **/N** is an optional switch to suppress clearing the screen prior to executing the selected command from the Command Section.

The location  $(y,x)$  may fall within the text displayed by the Display Section.

#### **18.3 MENU ERROR MESSAGES**

#### Message

### Explanation

No Accept Section in the command file.

ACCEPT SECTION NOT FOUND

COMMAND SECTION NOT FOUND No Command Section in the command file. Correct command file.

DISPLAY SECTION NOT FOUND No Display Section in the command file. Correct command file.

Correct command file.

ILLEGAL CURSOR POSITION An illegal cursor position (or none) was requested in the Accept Section. Correct command file.

ILLEGAL STATEMENT Command file contains a meaningless statement. Correct commahd file.

TOO MANY COMMANDS The Command Section is too large. Reduce size of Command Section.

TOO MANY COMMANDS FOR **1** CODE The series of commands under one code exceeds 1 block in length. Correct command file.